MSAA Online Assessment System User Guide for Test Coordinators

March 15–May 14, 2021

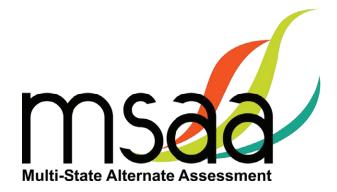

In the event that test administration is impacted by COVID-19, please refer back to state-specific guidelines provided by your State Educational Agency (SEA). If you have any questions, refer back to the State MSAA Coordinators Contact Information on page 1 of the *Test Administration Manual*.

# **Table of Contents**

| Document Overview                                 | 1  |
|---------------------------------------------------|----|
| Roles and Responsibilities                        | 1  |
| Troubleshooting                                   | 2  |
| MSAA Technical Support                            | 2  |
| Additional Support                                | 3  |
| What Is the MSAA Online Assessment System?        | 3  |
| MSAA Online Assessment System Website             | 3  |
| Terms and Acronyms                                | 3  |
| How to Access the MSAA Online Assessment System   | 4  |
| Receiving Your Welcome Email                      | 4  |
| How to Log In                                     | 4  |
| Account Lockout                                   | 5  |
| How to Navigate the MSAA Online Assessment System | 5  |
| Dashboard                                         | 5  |
| Test Status Summary                               | 6  |
| Students                                          | 7  |
| Locked Test                                       | 8  |
| Students Export                                   | 9  |
| Filtered Students Report                          | 9  |
| Sample Items                                      | 10 |
| Organizations                                     | 11 |
| What Is an Organization?                          | 11 |
| Navigating Organizations                          | 12 |
| Organization Actions                              | 12 |
| Order Test Materials (TN Only)                    | 13 |
| Manage Users                                      | 15 |
| Upload Users                                      | 15 |
| Step 1: Download Org ID                           | 16 |
| Step 2: Download & Complete Users Template        | 17 |
| Step 3: Upload Users File                         | 19 |
| How to Add a Single User                          | 22 |
| Manage Organizations                              | 24 |
| How to Add a School                               | 24 |
| How to Use Classrooms                             | 24 |
| Recommendations for Creating Classrooms           | 24 |
| How to Add a Classroom                            | 25 |
| Edit a Classroom                                  | 26 |
| Managing User Permissions                         | 27 |

| Test Administration Training                                              | 30 |
|---------------------------------------------------------------------------|----|
| Track Test Administrators' Training Status                                | 32 |
| Managing Students and Completing Testing Activities                       | 33 |
| How to Access the Student Roster                                          | 33 |
| How to Transfer a Student to a New School or Classroom                    | 33 |
| How to Change a Student's Grade Assignment                                | 35 |
| How to Add a Student                                                      | 35 |
| How to Remove a Student                                                   | 35 |
| Monitoring Test Status                                                    | 36 |
| Test Status Summary Export                                                | 37 |
| Closing a Test for the Early Stopping Rule (ESR)                          | 38 |
| Reports                                                                   | 39 |
| Appendix A: Accessibility Features and Assistive Technology Compatibility | 42 |
| Accessibility Features                                                    | 42 |
| Accessibility Features: Computer, Laptop, or Tablet Administration        | 42 |
| Accessibility Features: Paper Administration                              | 44 |
| Assistive Technology Compatibility                                        | 46 |
| Appendix B: Technology Requirements                                       | 48 |
| Devices                                                                   | 48 |
| Operating System                                                          | 48 |
| Browser                                                                   | 48 |

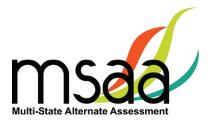

## **Document Overview**

This user guide describes the MSAA Online Assessment System features and provides Test Coordinators an overview of the MSAA testing process, support resources, and step-by-step directions to perform various functions before, during, and after test administration.

## **Roles and Responsibilities**

Users in the MSAA Online Assessment System are assigned either the role of Test Administrator (TA), Test Coordinator (TC), or both. TCs are responsible for managing the administration of the MSAA test. TAs are responsible for administering tests to students.

The chart below outlines common actions in the MSAA Online Assessment System and who is permitted to perform them. Note that only TCs can close a student's test or edit student demographic information. Please refer to page 1 of the *Test Administration Manual* (TAM) for links to state websites containing state-specific policies.

| Action                                                    | Test<br>Administrator | School Test<br>Coordinator | District Test<br>Coordinator | State Test<br>Coordinator<br>for MSAA | MSAA<br>Service<br>Center |
|-----------------------------------------------------------|-----------------------|----------------------------|------------------------------|---------------------------------------|---------------------------|
| Start, Pause, Resume,<br>and Submit Tests                 | х                     | х                          | х                            | х                                     |                           |
| Print DTA and Paper Test                                  | Х                     | Х                          | Х                            | Х                                     |                           |
| Complete Student<br>LCI, SRC, and<br>Accommodations Tabs  | х                     | Х                          | х                            | х                                     |                           |
| Add or Edit TA                                            |                       | Х                          | Х                            | Х                                     |                           |
| Close a Test                                              |                       | Х                          | Х                            | Х                                     |                           |
| Add Classroom                                             |                       | Х                          | Х                            | Х                                     |                           |
| Add or Edit TC                                            |                       |                            | Х                            | Х                                     |                           |
| Add Student or Edit<br>Student Demographic<br>Information |                       |                            |                              | х                                     |                           |
| Change Test Form Grade                                    |                       |                            |                              | Х                                     |                           |
| Technical Support                                         |                       |                            |                              |                                       | Х                         |
| Unlock Test                                               |                       |                            |                              | Х                                     | Х                         |

| <b>MSAA Technical Support</b>                                                                                                    |                                                                                                    |                                                                                                    |
|----------------------------------------------------------------------------------------------------|----------------------------------------------------------------------------------------------------|----------------------------------------------------------------------------------------------------|
| MSAA Service Center 🛞 Phone: (866) 834-8879                                                                                                    | 3879 🔀 Email: <u>MSAAServiceCenter@cognia.org</u>                                                                                                    | ia.org Aew! Live Chat: Link at the bottom of the <u>MSAA System Dashboard</u>                                                                                                    |
| The Service Center for the MSAA is available to Test Administrators (TAs) and Test Coordinators (TCs) from 6 am – 8 pm ET, Monday – Friday, to answer questi (1) the MSAA Online Assessment System and (2) test administration procedures. Use this chart to determine the right resource to support your MSAA needs.                                                                        | ninistrators (TAs) and Test Coordinators (TCs) from 6 a ministration procedures. Use this chart to determine                                                                                                    | The Service Center for the MSAA is available to Test Administrators (TAs) and Test Coordinators (TCs) from 6 am – 8 pm ET, Monday – Friday, to answer questions about:<br>(1) the MSAA Online Assessment System and (2) test administration procedures. Use this chart to determine the right resource to support your MSAA needs.                                                                                                    |
| Tes                                                                                                    | Test Administrators: Contact your Test Coordinator when                                                                                                    | when                                                                                                    |
| <ul> <li>You have "How do I?" questions and you can't find the answer in the <i>Test Administration Manual</i> (TAM), User Guides, or Technology Requirements (linked at the bottom of the <u>MSAA</u> <u>Dashboard</u>).</li> <li>For example, you need to: <ul> <li>Change a student's demographic information</li> <li>Close a test</li> <li>Order paper materials</li> </ul> </li> </ul> | <ul> <li>You do not have a user account.</li> <li>For example, you receive the message, "Sorry, unrecognized username or password" and cannot resolve the issue with the "Request New Password" button.</li> <li>The wrong name is associated with your email address</li> </ul> | <ul> <li>You do not have the necessary MSAA System permissions to make your requested change.</li> <li>For example: <ul> <li>You need to be assigned to a different (or additional) school or district</li> <li>You need to make a Test Grade Change</li> </ul> </li> </ul>                                                                                                    |
| Test Administrat                                                                                                    | Test Administrators and Test Coordinators: Contact the MSAA Service Center when                                                                                                    | rvice Center when                                                                                                    |
| You have "How do I?" questions and you can't<br>find the answer in the TAM, User Guides, or<br>Technology Requirements (linked at the bottom<br>of the <u>MSAA Online Asses</u><br>                                                                                                    | or or un<br>essment<br>asigned t<br>ng stude<br>AA Test /<br>nd TCs<br>file to JP<br>nent fear<br><b>your Sta</b>                                                                                                    | runusual behavior in<br>nent System with:When contacting the MSAA Service Center, please<br>about the issue and the system on which it occurred.<br>Include the following:<br>1. Your contact information<br>contract informationWhen contacting the MSAA Service Center, please<br>a possible<br>about the issue and the system on which it occurred.<br>Include the following:<br>1. Your contact information (name, state, district,<br>school, phone number, and email address)<br>2. Student name, if applicable, and state ID<br>number when calling or using live chat<br>(Do not provide student name when emailing an<br>inquiry)teatures or a paper<br>1. features or a paper<br>2. Student name when calling or using live chat<br>(Do not provide student name when emailing an<br>inquiry)teatures or a paper<br>2. Student name, if applicable, and state ID<br>number when calling or using live chat<br>(Do not provide student name when emailing an<br>inquiry)teatures or a paper<br>2. Student name when calling or using live chat<br>(Do not provide student name when emailing an<br> |

Troubleshooting

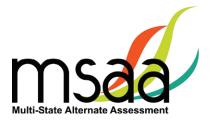

## **Additional Support**

For additional support or questions about this document, please contact the MSAA Service Center:

Phone: (866) 834-8879

Email: MSAAServiceCenter@cognia.org

Live Chat: <u>www.msaaassessment.org</u> Link at the bottom of the MSAA System Dashboard

## What Is the MSAA Online Assessment System?

The MSAA Online Assessment System is the system used to administer the Multi-State Alternate Assessment to participating students.

### **MSAA Online Assessment System Website**

You can access the system using the following link: <u>www.msaaassessment.org</u>.

### Terms and Acronyms

Table 1 provides a summary of terms with the associated acronyms used frequently in this and other documents needed for test administration.

| Term                                       | Acronym |
|--------------------------------------------|---------|
| Assistive Technology                       | AT      |
| Augmentative and Alternative Communication | AAC     |
| Constructed-Response                       | CR      |
| Directions for Test Administration         | DTA     |
| English Language Arts                      | ELA     |
| Early Stopping Rule                        | ESR     |
| Individualized Education Program           | IEP     |
| Learner Characteristics Inventory          | LCI     |
| Multi-State Alternate Assessment           | MSAA    |
| Selected-Response                          | SR      |
| Student Response Check                     | SRC     |
| Test Administration Manual                 | ТАМ     |
| Test Administrator                         | ТА      |
| Test Coordinator                           | ТС      |

#### Table 1. MSAA Terms and Acronyms

In the event that test administration is impacted by COVID-19, please refer back to statespecific guidelines provided by your State Educational Agency (SEA). If you have any questions, refer back to the State MSAA Coordinators Contact Information on page 1 of the *Test Administration Manual*.

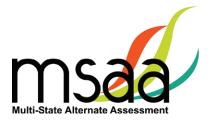

# How to Access the MSAA Online Assessment System

This section prepares you to access the MSAA Online Assessment System for the first time.

### **Receiving Your Welcome Email**

When a new user account is created in the MSAA Online Assessment System, the user will receive an automated welcome email from <u>MSAAServiceCenter@cognia.org</u> (as seen below) that contains a temporary URL.

From: MSAAServiceCenter@cognia.org Subject: Important Information from the MSAA System

Click the link in the welcome email to gain access to the MSAA Online Assessment System. You will be asked to create a new password for your account. Please note that the password link in the welcome email can only be used once.

#### How to Log In

Once your user account is created and you have set your password, you can access the MSAA Online Assessment System using the URL <u>www.msaaassessment.org</u>. The Log In page will appear as seen below. Enter your email address and password, and click **Log In** to access the secure MSAA Online Assessment System.

| MSAA System |                                                                |
|-------------|----------------------------------------------------------------|
|             | Request new password                                           |
|             | E-mail or username *<br>Enter your o-mail address or username. |
|             | Password *<br>Enter the password that accompanies your e-mail  |
|             |                                                                |
|             | Log in                                                         |

**NEW!** MSAA has developed a Test Security Agreement that will now appear for all TC and TA users upon initial login to the MSAA System. TCs and TAs will be presented the Test Security Agreement in a pop-up and will have the option to Agree or Cancel. If agreed to, TCs and TAs will have full access to all pages of the MSAA System assigned to their user role. In addition, users' profiles will also be updated to capture acceptance of the Test Security Agreement and no further action will be needed. If users cancel out of the Test Security Agreement, access will be restricted to the Dashboard and Sample Items pages of the MSAA System, and users will be presented with the Test Security Agreement prompt upon subsequent logins until agreed to.

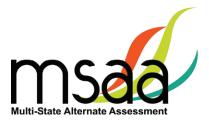

### Account Lockout

A user's account will become locked for one hour after five failed attempts to log in. The account can be unlocked in two ways:

- 1. Wait an hour and the account will become unlocked (be sure to wait the full hour)
- 2. Unlock the account immediately by requesting a new password:
  - select Request New Password from the Log In screen

| E-mail or username      | *                   |         |   |
|-------------------------|---------------------|---------|---|
|                         |                     |         |   |
| Enter your e-mail addre | ess or username.    |         |   |
|                         |                     |         |   |
|                         |                     |         |   |
|                         |                     |         |   |
| -                       |                     |         |   |
| Password *              |                     |         |   |
| Enter the password tha  | at accompanies your | e-mail. |   |
|                         |                     |         |   |
|                         |                     |         |   |
|                         |                     |         | 8 |
|                         |                     |         |   |

o follow the onscreen instructions; you will receive a password reset link via email

# How to Navigate the MSAA Online Assessment System

## Dashboard

The dashboard is the homepage for the MSAA Online Assessment System. Once logged in, you can navigate within the system using the top navigation bar. Return to the dashboard by clicking the "Dashboard" tab in the navigation bar.

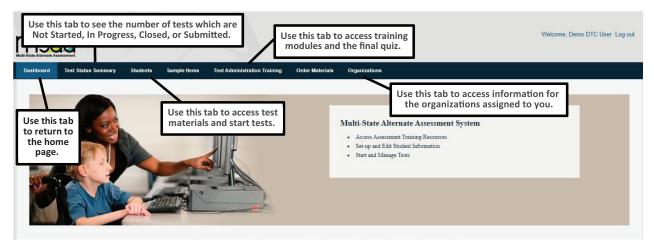

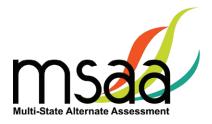

## **Test Status Summary**

This page provides a summary of student tests, allowing you to track and monitor testing progress during test administration. You may only access tests that are assigned to students who pertain to your role's permissions. For example, if you have access at the school level, you will see test summary information for all students in the school. If you only have access to a single classroom, you will only see test summary information for the students in that classroom. The Test Status Summary screen is shown below.

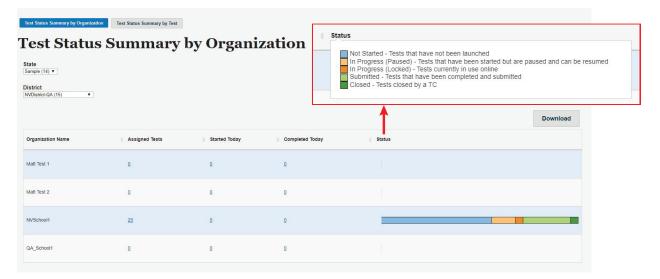

State and District level TC users have two summary views available to them: Test Summary by Organization and Test Summary by Test. Users may toggle between these views by using the tab selections at the top of the page. School TCs will only have the Test Status Summary by Test view available to them. However, if a School TC user is assigned to multiple schools, they will be able to use the school dropdown menu at the top to select and filter for each of their assigned orgs. Upon selecting the school, the Test Status Summary page will refresh and display the respective schools' data.

The Test Status Summary page has been updated to include both numerical and graphical representation of testing progress throughout test administration. The following statuses are provided:

- Students Registered
- Started Today
- Completed Today
- Status which will further provide the total breakdown of every test status: not started, In Progress (Paused), In Progress (Locked), Submitted, and Closed

All headers can be hovered on for an explanation of the data being provided. Under each status, links will be provided allowing you to drill down to the "Test Status Details," which will provide the respective student and org information. The Test Status Details report is shown on the following page.

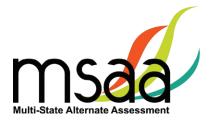

### Test Status Details

|             |                                                                                                 |                                                                                                    |                                                                                                    |                                                                                                    |                                                                                                    |                                                                                                    | Download                                                                                                    |
|-------------|-------------------------------------------------------------------------------------------------|----------------------------------------------------------------------------------------------------|----------------------------------------------------------------------------------------------------|----------------------------------------------------------------------------------------------------|----------------------------------------------------------------------------------------------------|----------------------------------------------------------------------------------------------------|----------------------------------------------------------------------------------------------------|
| First Name  | Last Name                                                                                       | Student ID<br>(state-issued)                                                                                                    | Test Name                                                                                                    | Test Status                                                                                                    | Started Today                                                                                                    | Completed Today                                                                                                    |                                                                                                    |
| TestStudent | Five                                                                                            | 123460                                                                                                    | OP Math Gr04                                                                                                    | Not Started                                                                                                    | No                                                                                                    | No                                                                                                    |                                                                                                    |
| TestStudent | Five                                                                                            | 123460                                                                                                    | OP ELA Gr04                                                                                                    | Submitted                                                                                                    | No                                                                                                    | No                                                                                                    |                                                                                                    |
| TestStudent | Four                                                                                            | 123459                                                                                                    | OP ELA Gr03                                                                                                    | Closed                                                                                                    | No                                                                                                    | No                                                                                                    |                                                                                                    |
| First       | Last 29926                                                                                      | 20192019                                                                                                    | OP Math Gr11                                                                                                    | Not Started                                                                                                    | No                                                                                                    | No                                                                                                    |                                                                                                    |
| First       | Last 29926                                                                                      | 20192019                                                                                                    | OP ELA Gr11                                                                                                    | Not Started                                                                                                    | No                                                                                                    | No                                                                                                    |                                                                                                    |
| NVStudent1  | NVStudent1                                                                                      | 02                                                                                                    | OP Math Gr03                                                                                                    | Not Started                                                                                                    | No                                                                                                    | No                                                                                                    |                                                                                                    |
| NVStudent1  | NVStudent1                                                                                      | 02                                                                                                    | OP ELA Gr03                                                                                                    | In Progress (Locked)                                                                                                    | No                                                                                                    | No                                                                                                    |                                                                                                    |
| NVStudent2  | NVStudent2                                                                                      | 03                                                                                                    | OP Math Gr03                                                                                                    | In Progress (Paused)                                                                                                    | No                                                                                                    | No                                                                                                    |                                                                                                    |
| NVStudent2  | NVStudent2                                                                                      | 03                                                                                                    | OP ELA Gr03                                                                                                    | Not Started                                                                                                    | No                                                                                                    | No                                                                                                    |                                                                                                    |
|             | TestStudent       TestStudent       TestStudent       First       NvVStudent1       NvVStudent2 | TestStudent     Five       TestStudent     Five       TestStudent     Four       First     Last 29926       First     Last 29926       NvStudent1     NvStudent1       NvStudent1     NvStudent1       NvStudent2     NvStudent2 | First Kalle     Last Kalle     (state-issued)       TestStudent     Five     123460       TestStudent     Five     123459       TestStudent     Four     123459       First     Last 29926     20192019       First     Last 29926     20192019       NvStudent1     02     02       NvStudent1     NvStudent1     02 | First Name     East Name     (state-issued)     First Name       TestStudent     Five     123460     OP Math Gr04       TestStudent     Five     123459     OP ELA Gr04       TestStudent     Four     123459     OP ELA Gr03       First     Last 29926     20192019     OP Math Gr01       NVStudent1     Last 29926     20192019     OP ELA Gr03       NVStudent1     NVStudent1     02     OP ELA Gr03       NVStudent1     NVStudent2     03     OP Math Gr03 | First Kaller     Last Kaller     (state-issued)     First Kaller     First Kaller     First Kaller     First Kaller     First Kaller     First Kaller     First Kaller     First Kaller     First Kaller     First Kaller     First Kaller     First Kaller     First Kaller     First Kaller     First Kaller     First Kaller     First Kaller     OP Math Gr04     Not Started       TestStudent     First     Last 29926     20192019     OP ELA Gr03     Closed       First     Last 29926     20192019     OP ELA Gr11     Not Started       NVStudent1     NVStudent1     02     OP Math Gr03     Not Started       NVStudent1     NVStudent1     02     OP ELA Gr03     In Progress (Locked)       NVStudent2     NVStudent2     03     OP Math Gr03     In Progress (Paused) | Pris KalleLas KalleCast KalleRes KalleRes Kalle <td>Pris KalleLas KalleCase KalleComplete HodayComplete HodayTestStudentFive123460OP Math Gr04Not StartedNoNoTestStudentFive123450OP ELA Gr03SubmittedNoNoTestStudentFour123459OP ELA Gr03ClosedNoNoFirstLast 2992620192019OP Math Gr11Not StartedNoNoNVStudent1NVStudent102OP Math Gr03In Progress (Locked)NoNoNVStudent2NVStudent203OP Math Gr03In Progress (Locked)NoNo</td> | Pris KalleLas KalleCase KalleComplete HodayComplete HodayTestStudentFive123460OP Math Gr04Not StartedNoNoTestStudentFive123450OP ELA Gr03SubmittedNoNoTestStudentFour123459OP ELA Gr03ClosedNoNoFirstLast 2992620192019OP Math Gr11Not StartedNoNoNVStudent1NVStudent102OP Math Gr03In Progress (Locked)NoNoNVStudent2NVStudent203OP Math Gr03In Progress (Locked)NoNo |

Both the Test Status Summary and Test Status Details are available for download and will export into Excel. Please note that if you are downloading from the Test Status Summary page, the data will be numerically represented.

### Students

TAs will use this page to access student profile information (demographics, Learner Characteristics Inventory [LCI], accommodations, and Student Response Check [SRC]), access test materials (e.g., the Directions for Test Administration [DTA]), and start/resume the student tests.

|                                  |                              | ent's school<br>classroom | Student's name and profile grade | Test Gra<br>and For       |                            | TA who has t<br>in its current |                                                     |           |
|----------------------------------|------------------------------|---------------------------|----------------------------------|---------------------------|----------------------------|--------------------------------|-----------------------------------------------------|-----------|
| Student ID<br>(system-generated) | Student ID<br>(state-issued) | Organization              | Student Information              | Test Name 🔅               | Test Status                | Test Admin                     | istrator 👌                                          | Actions   |
| 5                                | 101011                       | BT School                 | test1 student1<br>Grade 6        | OP ELA<br>Gr06<br>Form 1  | Submitted by<br>Menu of a  | NCSC Admin                     |                                                     | Actions 👻 |
| 5                                | 101011                       | BT School                 | test1 student1<br>Grade 6        | OP Math<br>Gr06<br>Form 1 | available for<br>Paused by | Mary Smit                      | Start Test<br>Open Test<br>Directions<br>Administra | for Test  |

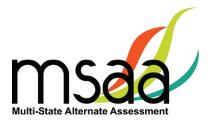

#### **Locked Test**

Since MSAA is a one on one assessment, the MSAA Online Assessment System only allows a user to have one test open at a time, locking tests once launched and in the "In Progress" status. If a TA has a test in progress, they will not be able to launch another test until the open test has been paused. If a student's test is in progress with one TA, then another TA will not be able to launch that student's test until it is paused by the TA who has it active (in progress). To determine the status of a student's test, go to the Students page and look under the "Test Status" column. All statuses, with the exception of "Not Started", will have the respective TA's name listed in the subsequent "Test Administrator" column. If a student's test is showing as "In Progress" with a TA, but that TA reports they are not currently testing the student, then the test is stuck in the locked status and they will need to contact the MSAA Service Center for assistance with getting it unlocked. This happens when the Save & Exit button was not used to exit the test (e.g. power outage, computer rebooted, closing your browser, etc.) and will require the MSAA Service Center to unlock it for you.

Table 2 below should help further assist you in identifying your next course of action.

| Scenario                                                                                                    | Response                                                                                                    |
|----------------------------------------------------------------------------------------------------|----------------------------------------------------------------------------------------------------|
| TA has one student's test open but wants to launch another test for another student                                                                                                    | TA should pause first student's test by clicking on<br>"Save & Exit" in the test navigation, then launch<br>the other student's test via the Students page                       |
| TA goes to launch a student's test but sees the<br>test is "In Progress with" another TA when on the<br>Students page and the Start Test option is not<br>present in Actions dropdown                | Contact the TA that test is showing as "In Progress<br>with" and have them pause the test. If the TA is<br>not currently testing the student contact the MSAA<br>Service Center* |
| TA goes to launch a student's test but sees the test<br>is "In Progress with" them when on the Students<br>page and the Start Test or Resume Test options are<br>not present in the Actions dropdown | TA should contact the MSAA Service Center for assistance with unlocking the test*                                                                                                |

#### Table 2. Locked Test Instructions

\*When contacting the MSAA Service Center for unlocking a test, please have the SSID/Org ID and the reason the test was locked (for tracking purposes) available. The unlocking process is immediate and can be done while the student is with you.

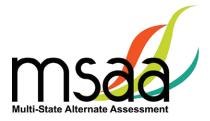

## **Students Export**

| Click <b>Students</b> in the Dashboard.                                                            |
|----------------------------------------------------------------------------------------------------|
| Click <b>Download</b> .                                                                            |
| Students                                                                                           |
| Organization<br>Example District (11056) ▼                                                         |
| Add Student                                                                                        |
| Search all columns Go Download                                                                     |
| An Excel spreadsheet will download with all data from all pages of results from the Students page. |

## **Filtered Students Report**

| Enter search criteria in the "search" box. Any of the columns other than "Act searched. | tions" can be |
|-----------------------------------------------------------------------------------------|---------------|
| Click <b>Go</b> , then click <b>Download</b> .                                          |               |
| Students                                                                                |               |
| Organization<br>Example District (11056) ▼                                              |               |
| Add Student                                                                             |               |
| Search all columns Go                                                                   | Download      |
| An Excel spreadsheet will download with only the results from the search.               |               |

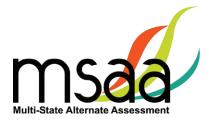

### **Sample Items**

This page provides online access to sample items that allow a user to become familiar with navigating the online system, checking compatibility of a student's assistive technology devices, and practicing administering test items with students. Any student responses to the sample items are not saved. All users have access to the same sets of math and reading sample items located in the MSAA Online Assessment System at <u>www.msaaassessment.org</u> under Resources.

| To access the DTAs for<br>the sample items, click<br>on the link as shown<br>here. |                      | Sample It<br>ropdown in the table below to s |  |
|------------------------------------------------------------------------------------|----------------------|----------------------------------------------|--|
| To view the sample items online:                                                   | Assessment           | Actions                                      |  |
| <ul> <li>Click on Actions</li> <li>Select Start Test</li> </ul>                    | ELA G3 Sample Items  | Actions 👻                                    |  |
| To print the sample items:<br>➤ Click on <b>Actions</b>                            | Math G3 Sample Items | Actions   Start Test                         |  |
| <ul> <li>Select Download PDF</li> </ul>                                            | ELA G4 Sample Items  | Download PDE<br>Actions 👻                    |  |

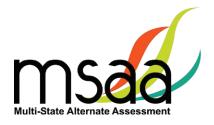

# Organizations

Organizations that have been assigned to you will be listed in the Organizations table as shown below.

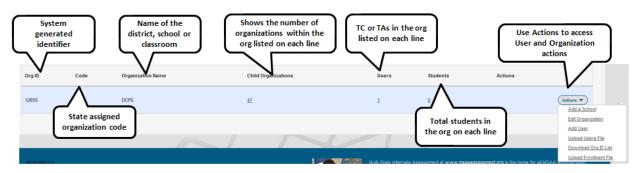

## What Is an Organization?

In the MSAA Online Assessment System, an organization can be any of the four different hierarchy levels: state, district, school, and classroom.

The organizations are in a "parent-child" hierarchy. For example, the **district** is the parent organization of the **school**. This makes the **school** the "child" organization of a **district**. This relationship analogy continues down the hierarchy line. A "classroom" is the child organization of the school, which makes the school the parent organization. The hierarchy, from parent to child, is: state  $\rightarrow$  district  $\rightarrow$  school  $\rightarrow$  classroom.

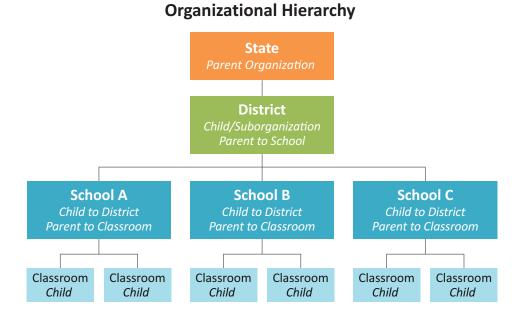

It is important to understand these relationships, as some functions, such as creating an organization, have to be performed at the parent organization level: in other words, at the district or school level.

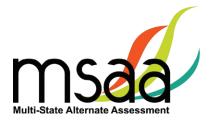

## **Navigating Organizations**

|        | Distric | ts                     | Click hyperlinked<br>number to view the<br>child organizations | Click hyperlinke<br>number to view us<br>in the organizatio | sers                    |           |
|--------|---------|------------------------|----------------------------------------------------------------|-------------------------------------------------------------|-------------------------|-----------|
| Org ID | Code    | Organization Name      | Child Organizations                                            | Users                                                       | Students Actions        |           |
| 7      | HAD     | Hollow Arroyo District | <b>N</b> 10                                                    | N <sub>23</sub>                                             | 857                     | Actions 🔻 |
| 16     | CVD     | Chino Valley District  | 4                                                              | 5                                                           | Click hyperlinked numb  | Actions 🔻 |
| 21     | GRD     | Grotto River District  | 2                                                              | 6                                                           | to view all students in |           |
|        |         |                        |                                                                |                                                             | the organization        |           |

The hyperlinked number for Child Organizations, Users, and Students has the same functionality at each organization level. For example, clicking the hyperlinked Students number for a school will display a roster of students in that school.

## **Organization Actions**

| 12656 | 1012 | Phillips School Annandale Anna | Q | 0        | 0        | Actions                       |
|-------|------|--------------------------------|---|----------|----------|-------------------------------|
|       |      |                                |   |          |          | Add a Glassroom               |
| 12657 | 1020 | Childrens Guild Prince Georges | Q | Q        | Q        | Edit Organization<br>Add User |
|       |      |                                |   |          |          | Upload Users File             |
|       |      |                                |   |          |          | Download Org ID List          |
| 12658 | 1051 | lvymount School Rockville MD   | 2 | <u>0</u> | <u>u</u> | Upload Enrollment File        |

From the Actions menu you can add a classroom to a school, edit organization information, add a user, upload a user file, and download Org ID list. The Upload Enrollment File option is available in the menu. Contact your MSAA State Coordinator before using this menu option.

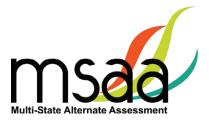

# **Order Test Materials (TN Only)**

The Order Test Materials page is used to place orders for test materials available in Tennessee. Use the steps below to place and track orders.

| 1 | On the Order Materials page, click <b>Order</b> .                                                                                                    |
|---|----------------------------------------------------------------------------------------------------|
|   | Order History<br>Welcome to the Order Materials Center                                                                                                    |
| 2 | If you are a TC for a district, you will select whether to create an order for the district or for a single school.                                                      |
|   | Order Type<br>Select the type of order you want to create<br>I am creating an order for the district<br>I am creating an order for a single school<br>Cancel Start Order |
| 3 | If you are creating an order for a single school, select the school using the School Name drop-down menu.                                                                |
|   | Then click <b>Next</b> .                                                                                                    |
|   | Create a New Order                                                                                                    |
|   | Order Information Select the school that this order is for.                                                                                                    |
|   | District Name DCPS School Name Belead School Cancel Read                                                                                                    |
|   | ► Shipping                                                                                                    |

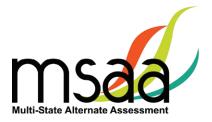

| 4 | Confirm the shipping information. If it is incorrect, contact your State MSAA<br>Coordinator before placing the order. Then, enter contact information for the person<br>who should be contacted regarding the order. Click <b>Next</b> .       |
|---|----------------------------------------------------------------------------------------------------|
|   | Order Information                                                                                                    |
|   | * Shipping                                                                                                    |
|   | Shipping Information   Enter the shipping address for this order. Orders can not be shipped to a PO Box.   Location   District of Columbia Public Schools   Address   200 First St NE   City   Vashington   State   DC   Zip   20002            |
|   | Cancel Previous Rest                                                                                                    |
| 5 | Use the Quantity box to enter the needed number of each listed product for that school. Then click Next.                                                                                                    |
| 6 | Use the Order Summary page to confirm order information, product quantities, shipping information, and contact information. If any information is incorrect, use the Date buttons in each section to make updates. Once complete, click Submit. |

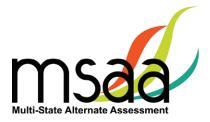

|                                                                   | nber.                                                                                                    |                                                     |                                                   | -                      |               |            |                                 |               |
|-------------------------------------------------------------------|----------------------------------------------------------------------------------------------------|-----------------------------------------------------|---------------------------------------------------|------------------------|---------------|------------|---------------------------------|---------------|
| · · · ·                                                           |                                                                                                    |                                                     |                                                   |                        |               |            |                                 |               |
| Than                                                              | k you. Your order h                                                                                                    | as been succ                                        | cessfuly submitte                                 | d.                     |               |            |                                 |               |
| Orde                                                              | er Number: 10315                                                                                                    |                                                     |                                                   |                        |               |            |                                 |               |
| Ok                                                                |                                                                                                    |                                                     |                                                   |                        |               |            |                                 |               |
| orga                                                              |                                                                                                    | The O                                               | rder Hist                                         | tory will sho          | -             |            | rs previously<br>atus of the or |               |
|                                                                   |                                                                                                    |                                                     |                                                   |                        |               |            |                                 |               |
|                                                                   |                                                                                                    |                                                     |                                                   | ' status can           | be edited u   | ntil it is | Approved an                     | d the order   |
| statu                                                             | us shows                                                                                                    | "Appro                                              | oved."                                            |                        |               |            | Approved an order must b        |               |
| statu<br>Once                                                     | us shows                                                                                                    | "Appro                                              | oved."<br>proved,                                 | it cannot be           |               |            |                                 |               |
| statu<br>Once                                                     | us shows<br>e an orde                                                                                                    | "Appro                                              | oved."<br>proved,                                 | it cannot be           |               |            |                                 |               |
| statu<br>Once<br>the i                                            | us shows<br>e an orde<br>instructio                                                                                      | "Appro<br>er is ap<br>ens as c                      | oved."<br>proved,<br>outlined                     | it cannot be<br>above. | e edited, and |            |                                 |               |
| statu<br>Once<br>the i                                            | us shows<br>e an orde<br>instructio                                                                                      | "Appro<br>er is ap<br>ens as c                      | oved."<br>proved,<br>outlined                     | it cannot be           | e edited, and |            |                                 |               |
| statu<br>Once<br>the i                                            | us shows<br>e an orde<br>instructio                                                                                      | "Appro<br>er is ap<br>ons as c<br>e Alte            | oved."<br>proved,<br>putlined<br>rnate A          | it cannot be<br>above. | e edited, and |            |                                 |               |
| statu<br>Once<br>the i<br>Mu<br>Vie                               | us shows<br>e an orde<br>instructio                                                                                      | "Appro<br>er is ap<br>ons as c<br>e Alte<br>t Orde  | proved."<br>proved,<br>putlined<br>rnate A<br>ers | it cannot be<br>above. | e edited, and |            |                                 |               |
| statu<br>Once<br>the i<br>Mu<br>Vie                               | us shows<br>e an orde<br>instructio<br>courter<br>liti-State<br>ew / Edit                                                | "Appro<br>er is ap<br>ons as c<br>e Alte<br>t Orde  | proved."<br>proved,<br>putlined<br>rnate A<br>ers | it cannot be<br>above. | e edited, and |            | order must b                    |               |
| statu<br>Once<br>the i<br>Mu<br>Vie                               | us shows<br>e an orde<br>instructio<br>courteur<br>liti-State<br>w / Edit                                                | "Appro<br>er is ap<br>ons as c<br>e Alte<br>t Orde  | proved."<br>proved,<br>putlined<br>rnate A<br>ers | it cannot be<br>above. | e edited, and |            | order must b                    | e created us  |
| statu<br>Once<br>the i<br>over<br>Mu<br>Vie<br>Cick on<br>Showing | us shows<br>e an orde<br>instructio<br>coverteev<br>liti-State<br>ew / Edit<br>an order number to view I<br>g [All Codes | "Appro<br>er is ap<br>ons as c<br>e Alter<br>t Orde | proved."<br>proved,<br>putlined<br>rnate A<br>ers | it cannot be<br>above. | e edited, and | d a new    | order must b                    | oe created us |

## **Manage Users**

This section prepares you to upload and manage users in your organizations.

## **Upload Users**

This section prepares you to upload the Users File (TAs/TCs) into the MSAA Online Assessment System and to manage users after the Users File has been uploaded.

## Please check with your state to determine who will be responsible for this required step.

Some states perform this action at the state level, while other states require district/school TCs to perform this action. If you are not responsible for uploading user information, you may skip the Upload Users sections of this guide.

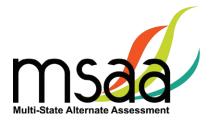

#### Step 1: Download Org ID

Within the Users File there are required fields regarding the organization ID and name. When uploading a file of user information, it is crucial to provide the system with the correct Org ID and organization name that the MSAA Online Assessment System recognizes. Otherwise, the system will reject the records as missing valid data in these two columns, which means the user accounts will not be created in the MSAA Online Assessment System.

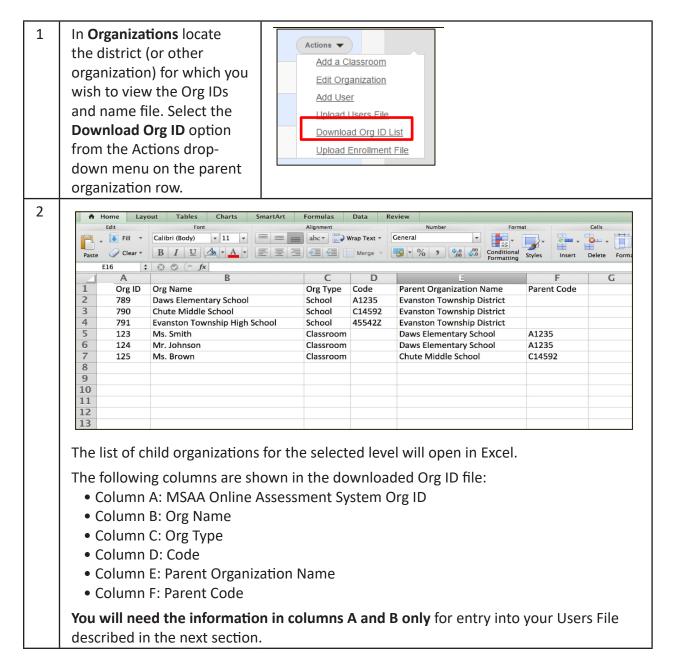

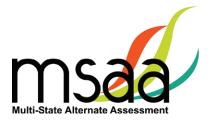

#### Step 2: Download & Complete Users Template

The System Users Template is necessary to ensure your user file can be successfully imported by the MSAA Online Assessment System. To access the System Users Template, follow the instructions below.

| 1 | In <b>Organizations</b> , Click<br><b>Actions</b> , then select the<br><b>Upload Users File</b> option<br>from the drop-down menu. | Actions       Add a Classroom       Edit Organization       Add User       Upload Users File       Download Org ID List       Upload Enrollment File                                                                                                    |
|---|----------------------------------------------------------------------------------------------------|----------------------------------------------------------------------------------------------------|
| 2 | The <b>Upload Data File</b> page<br>opens.<br>Click the <b>System Users</b>                                                        | Upload Data File<br>Organization ABA Tempe (4260)<br>File Type Users data                                                                                                    |
|   | Template link.                                                                                                    | Source File Path * Choose File No file chosen                                                                                                    |
|   |                                                                                                    | To ensure a successful upload:  My file contained by the System What is Org ID?  My file is in the System Users Template and saved in the comma delimited (csv) format.  Upload Cancel                                                                                |
| 3 |                                                                                                    | ick on the second tab, titled <b>Read Me</b> . This tab contains<br>ete the Users File. It provides the list of columns along<br>m needs to capture data.                                                                                                    |
|   | A B<br>Copposed<br>A Copy ·<br>Copposed<br>A · · · · · · · · · · · · · · · · · · ·                                                 | Arobit                                                                                                    |
|   | system.<br>Column Name Valid Values D                                                                                              | escription                                                                                                    |
|   | the system di                                                                                                    | his is the unique system-generated Org ID. To find out the Org ID of your<br>istrict, school, and classrooms, download the Org ID file from My<br>rganizations page in the system                                                                                     |
|   | Org Name* Compare with The value As                                                                                                | he organization page in the system<br>he organization Name is the name that has been saved in the MSA<br>ssessment System for a state, district, school, or classroom. To find out the<br>xact Org Name of your district, school, and classrooms, download the Org ID |
|   | t                                                                                                    |                                                                                                    |

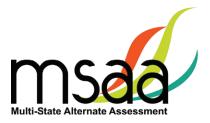

| 4 | paste the Org ID and name information<br>System Users Template file.                                                                                                    | Merge                                                                                                    |
|---|----------------------------------------------------------------------------------------------------|----------------------------------------------------------------------------------------------------|
| 5 | After entering the TA and TC<br>information into the System Users<br>Template file, delete the Read Me<br>tab.<br>Then, select the <b>Save As</b> option<br>from the File menu.<br>Select the Comma Separated Values<br>(.csv) option from the Format drop-<br>down menu when the Save As<br>pop-up opens. Then click the <b>Save</b><br>button. | Excel       File       Edit       View       Insert       Format         New Workbook       %N         New from Template       0 %P         Open       %O         Open URL       0 %%O         Open Recent          Edit       Close       %W         Save       %S         Paste       Save As       0 %%S         Format:       Comma Separated Values (.csv)       \$           |
| 6 | The application will prompt you<br>to confirm that some formatting<br>features will be lost. Click <b>Continue</b> .                                                                                                    | This workbook contains features that will not<br>work or may be removed if you save it in the<br>selected file format. Do you want to continue?<br>To save the workbook in this file format, which may<br>disable or remove some features, click Continue. To<br>preserve the workbook, click Cancel, and then save the<br>workbook in a different file format.<br>Cancel Continue |

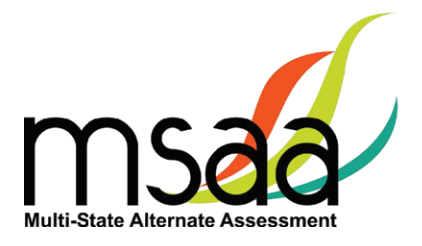

#### Step 3: Upload Users File

Now you will upload your file. During the upload process, the MSAA Online Assessment System will validate the information in your template. The following criteria must be met in order for a record to pass the validation step:

- ✓ All required fields (Org ID, Org Name, Role, First Name, Last Name, Email) must have a valid value as outlined in the Read Me tab of the Users Template.
- ✓ Each user record must have:
  - An Org ID and the associated Organization name that is already in the System
  - The exact spelling of the Organization name as it is in the System
- ✓ TAs must be associated to school- or classroom-level organizations, not to district-level organizations.
- ✓ If more than one organization is provided for a user, separate the organizations with a comma in both Org ID and Org Name columns.
- ✓ The email address provided for each user must be unique and may be used only once.

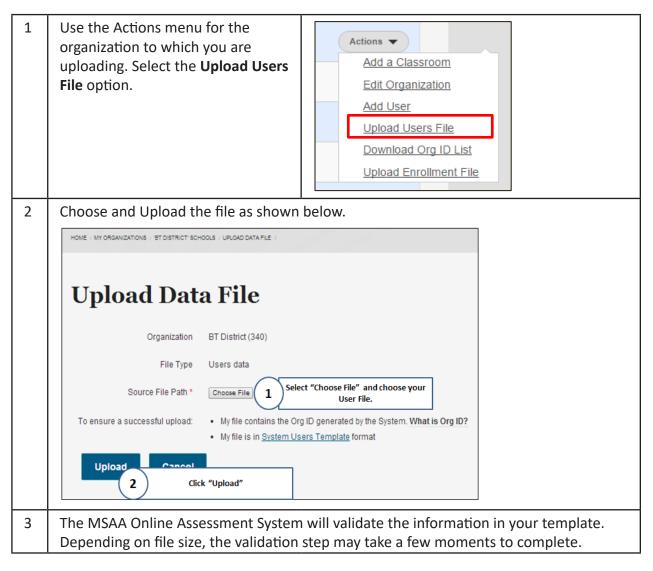

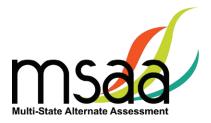

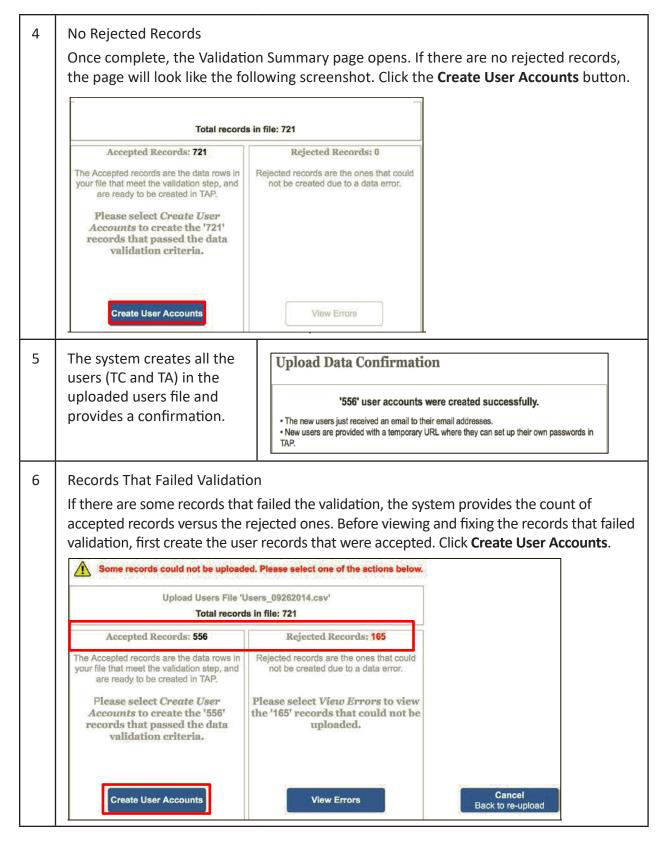

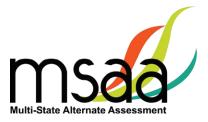

|   |                                                | ystem prov<br>ed success                                                                                                    |                                                                                                    | nfirmat                                                                                                    | tion me                                                                                                    | essage o                                                                                                    | of the number                                                                                                    | of accounts that were                                                                                                    | 5     |
|---|------------------------------------------------|----------------------------------------------------------------------------------------------------|----------------------------------------------------------------------------------------------------|----------------------------------------------------------------------------------------------------|----------------------------------------------------------------------------------------------------|----------------------------------------------------------------------------------------------------|----------------------------------------------------------------------------------------------------|----------------------------------------------------------------------------------------------------|-------|
|   |                                                | -                                                                                                    | cords that failed at<br>n the system.                                                                                                    |                                                                                                    |                                                                                                    |                                                                                                    |                                                                                                    |                                                                                                    |       |
|   | Up                                             | load Dat                                                                                                    |                                                                                                    |                                                                                                    |                                                                                                    |                                                                                                    |                                                                                                    |                                                                                                    |       |
|   | '556' user accounts were created successfully. |                                                                                                    |                                                                                                    |                                                                                                    |                                                                                                    |                                                                                                    |                                                                                                    |                                                                                                    |       |
|   | .ть                                            | e new users jus                                                                                                    |                                                                                                    |                                                                                                    |                                                                                                    |                                                                                                    | cesstully.                                                                                                    |                                                                                                    |       |
|   |                                                | w users are pro                                                                                                    |                                                                                                    |                                                                                                    |                                                                                                    |                                                                                                    | set up their own pass                                                                                                    | swords in                                                                                                    |       |
|   |                                                |                                                                                                    |                                                                                                    |                                                                                                    |                                                                                                    |                                                                                                    | P. You can <u>export rejec</u><br>will not keep track of th                                                                 |                                                                                                    |       |
|   |                                                |                                                                                                    |                                                                                                    |                                                                                                    |                                                                                                    |                                                                                                    |                                                                                                    |                                                                                                    |       |
|   | View                                           | Rejected Recor                                                                                                    | ds                                                                                                    |                                                                                                    |                                                                                                    |                                                                                                    |                                                                                                    |                                                                                                    |       |
| 8 | 1                                              |                                                                                                    | -                                                                                                    | open, a                                                                                                    | as shov                                                                                                    | vn belov                                                                                                    | v. Make sure                                                                                                    | to scroll down as need                                                                                                    | ed to |
|   |                                                | l the recor<br>The syster                                                                                                    |                                                                                                    | T keep                                                                                                    | track c                                                                                                    | of reject                                                                                                    | ed records be                                                                                                    | yond this page.                                                                                                    |       |
|   |                                                |                                                                                                    |                                                                                                    | •                                                                                                    |                                                                                                    |                                                                                                    |                                                                                                    | , , , ,                                                                                                    |       |
|   | T                                              | Icone Fil                                                                                                    | lo Enno                                                                                                    | 00011                                                                                                    |                                                                                                    | orde                                                                                                    |                                                                                                    |                                                                                                    |       |
|   | Each                                           | Isers Fil                                                                                                    | le Erro                                                                                                    |                                                                                                    |                                                                                                    |                                                                                                    |                                                                                                    | Reason for Rejection<br>is found in this<br>column                                                                                                    |       |
|   | Each                                           | h line is a                                                                                                    |                                                                                                    |                                                                                                    |                                                                                                    |                                                                                                    | Email                                                                                                    | is found in this                                                                                                    |       |
|   | Each                                           | h line is a<br>ted record                                                                                                    | records. Please corre                                                                                                    | ct the data and                                                                                                    | re-upload later                                                                                                    |                                                                                                    | Email<br>btqa1000@mailnator.com                                                                                             | is found in this<br>column                                                                                                    |       |
|   | Each                                           | h line is a<br>ted record                                                                                                    | records. Please corre<br>Role                                                                                                    | ct the data and<br>First Name                                                                                                    | re-upload later                                                                                                    | Title                                                                                                    |                                                                                                    | is found in this<br>column                                                                                                    |       |
|   | Each                                           | h line is a<br>ted record<br>org ID Org Name<br>859 kitten district                                                                                                    | records. Please corre<br>Role<br>test coordinator                                                                                                    | ct the data and<br>First Name<br>Amy                                                                                                    | re-upload later<br>Last Name<br>Pond                                                                                                    | Title<br>Kitten TC Title                                                                                                    | btqa1000@mailinator.com                                                                                                    | Error Message<br>Ernal address: Duplicate user exists in TAP.                                                                                                    |       |
|   | Each                                           | h line is a<br>ted record ous i<br>org ID Org Name<br>059 kitten district<br>359 kitten district<br>359 kitten district<br>359 kitten district                                                                                                    | Role<br>test coordinator<br>test administrator<br>tc<br>ta                                                                                                    | Ct the data and<br>First Name<br>Amy<br>Forrest<br>Boris<br>Gabriel                                                                                                    | re-upload later<br>Last Name<br>Pond<br>Fish<br>Bear<br>Gerbil                                                                                                    | Title<br>Kitten TC Title<br>Kitten TC Title<br>Kitten TC Title<br>Kitten TC Title                                                                               | btqa1000@mailinator.com<br>aa<br>bb<br>cc                                                                                   | Error Message<br>Error Message<br>Email address: Duplicate user exists in TAP:<br>Email address: Invalid.<br>Email address: Invalid.<br>Email address: Invalid.                                                                                                    |       |
|   | Each                                           | h line is a<br>ted record ous i<br>org ID Org Name<br>059 kitten district<br>359 kitten district<br>359 kitten district<br>359 kitten district<br>359 kitten district                                                                                                    | Role<br>test coordinator<br>test administrator<br>tc<br>ta<br>TC                                                                                                    | ct the data and<br>First Name<br>Amy<br>Forrest<br>Boris<br>Gabriel<br>Hilda                                                                                           | re-upload later<br>Last Name<br>Pond<br>Fish<br>Bear<br>Gerbil<br>Hamster                                                                                                    | Title<br>Kitten TC Title<br>Kitten TC Title<br>Kitten TC Title<br>Kitten TC Title<br>Kitten TC Title                                                            | btqa1000@mailinator.com<br>aa<br>bb<br>cc<br>dd                                                                             | is found in this<br>column<br>Error Message<br>Ernail address: Duplicate user exists in TAP<br>Ernail address: Invalid<br>Ernail address: Invalid<br>Ernail address: Invalid<br>Ernail address: Invalid                                                                                                    |       |
|   | Eact                                           | h line is a<br>ted record ous i<br>brg ID Org Name<br>659 kitten district<br>359 kitten district<br>359 kitten district<br>359 kitten district<br>359 kitten district<br>359 kitten district                                                                                                    | Role<br>test coordinator<br>test administrator<br>tc<br>ta<br>TC<br>TA                                                                                                    | ct the data and<br>First Name<br>Amy<br>Forrest<br>Boris<br>Gabriel<br>Hilda<br>Mary                                                                                   | re-upload later<br>Last Name<br>Pond<br>Fish<br>Bear<br>Gerbil<br>Hamster<br>Mouse                                                                                                    | Title<br>Kitten TC Title<br>Kitten TC Title<br>Kitten TC Title<br>Kitten TC Title<br>Kitten TC Title<br>Kitten TC Title                                         | btqa1000@mailinator.com<br>aa<br>bb<br>cc<br>dd<br>ee                                                                       | is found in this<br>column<br>Error Message<br>Ernal address: Duplicate user exists in TAP:<br>Ernal address: Irvalid.<br>Ernal address: Irvalid.<br>Ernal address: Irvalid.<br>Ernal address: Irvalid.<br>Ernal address: Irvalid.                                                                                                    |       |
|   | Each                                           | h line is a<br>ted record ous i<br>brg ID Org Name<br>659 kitten district<br>359 kitten district<br>359 kitten district<br>359 kitten district<br>359 kitten district<br>359 kitten district<br>359 kitten district                                                                                                    | Role<br>test coordinator<br>test administrator<br>tc<br>ta<br>TC<br>TA<br>k export to                                                                                                    | First Name Amy Forest Boris Gabriel Hilda Mary Pete                                                                                                    | re-upload later<br>Last Name<br>Pond<br>Fish<br>Bear<br>Gerbil<br>Hamster<br>Mouse<br>Pika                                                                                                    | Title<br>Kitten TC Title<br>Kitten TC Title<br>Kitten TC Title<br>Kitten TC Title<br>Kitten TC Title<br>Kitten TC Title                                         | btqa1000@mailmator.com<br>aa<br>bb<br>cc<br>cc<br>dd<br>ee<br>ff                                                            | Error Message<br>Error Message<br>Email address: Duplicate user exists in TAP.<br>Email address: Invalid.<br>Email address: Invalid.<br>Email address: Invalid.<br>Email address: Invalid.<br>Email address: Invalid.<br>Role: Value is required, Email address: Invalid.                                                                                                    |       |
|   | Each                                           | h line is a<br>ted record ous i<br>pg ID Org Name<br>669 kitten district<br>359 kitten district<br>359 kitten district<br>359 kitten district<br>359 kitten district<br>359 kitten district<br>359 kitten district<br>359 kitten district                                                                                                    | Role<br>Role<br>test coordinator<br>test administrator<br>tc<br>ta<br>TC<br>TA<br>k export to<br>the records                                                                                     | First Name Amy Forrest Boris Gabriel Hilda Mary Pete Rory                                                                                                    | re-upload later<br>Last Name<br>Pond<br>Fish<br>Bear<br>Gerbil<br>Hamster<br>Mouse                                                                                                    | Title<br>Kitten TC Title<br>Kitten TC Title<br>Kitten TC Title<br>Kitten TC Title<br>Kitten TC Title<br>Kitten TC Title                                         | btqa1000@mailinator.com<br>aa<br>bb<br>cc<br>dd<br>ee                                                                       | is found in this<br>column<br>Error Message<br>Ernal address: Duplicate user exists in TAP:<br>Ernal address: Irvalid.<br>Ernal address: Irvalid.<br>Ernal address: Irvalid.<br>Ernal address: Irvalid.<br>Ernal address: Irvalid.                                                                                                    |       |
|   | Each                                           | h line is a<br>ted record ous i<br>pg ID Org Name<br>669 kitten district<br>359 kitten district<br>359 kitten district<br>359 kitten district<br>359 kitten district<br>359 kitten district<br>359 kitten district<br>359 kitten district                                                                                                    | Role<br>test coordinator<br>test administrator<br>tc<br>ta<br>TC<br>TA<br>k export to                                                                                                    | First Name Amy Forest Boris Gabriel Hilda Mary Pete                                                                                                    | re-upload later<br>Last Name<br>Pond<br>Fish<br>Bear<br>Gerbil<br>Hamster<br>Mouse<br>Pika<br>Rabbt                                                                                                    | Title<br>Kitten TC Title<br>Kitten TC Title<br>Kitten TC Title<br>Kitten TC Title<br>Kitten TC Title<br>Kitten TC Title<br>Kitten TC Title                      | btqa1000@mailmator.com<br>aa<br>bb<br>cc<br>dd<br>ee<br>ff<br>99                                                            | Error Message Error Message Errol Message Errol Message Errol Message Errol Address: Duplicate user exists in TAP. Errol address: Invalid. Errol address: Invalid. Errol address: Invalid. Errol address: Invalid. Errol address: Invalid. Role: Value is required, Ernal address: Invalid. Role: Value is required, Ernal address: Invalid. Role: Value is required, Ernal address: Invalid.                                                                                                    |       |
|   | Each                                           | h line is a<br>ted record ous i<br>pg ID Org Name<br>609 kiten district<br>359 kiten district<br>359 kiten district<br>359 kiten district<br>359 kiten district<br>359 kiten district<br>359 kiten district<br>359 kiten district<br>359 kiten district<br>359 kiten district<br>359 kiten district<br>359 kiten district<br>359 kiten district                                                                                                    | Role<br>Role<br>test coordinator<br>test administrator<br>tc<br>ta<br>TC<br>TA<br>k export to<br>the records                                                                                     | First Name Amy Forrest Boris Gabriel Hilda Mary Pete Rory                                                                                                    | re-upload later<br>Last Name<br>Pond<br>Fish<br>Bear<br>Gerbil<br>Hamster<br>Mouse<br>Pika<br>Rabbt                                                                                                    | Title<br>Kitten TC Title<br>Kitten TC Title<br>Kitten TC Title<br>Kitten TC Title<br>Kitten TC Title<br>Kitten TC Title<br>Kitten TC Title                      | btqa1000@mailmator.com<br>aa<br>bb<br>cc<br>dd<br>ee<br>ff<br>99                                                            | Error Message Error Message Errol Message Errol Message Errol Message Errol Address: Duplicate user exists in TAP. Errol address: Invalid. Errol address: Invalid. Errol address: Invalid. Errol address: Invalid. Errol address: Invalid. Role: Value is required, Ernal address: Invalid. Role: Value is required, Ernal address: Invalid.                                                                                                    |       |
|   | Each                                           | h line is a<br>ted record ous i<br>pg ID Org Name<br>609 kiten district<br>359 kiten district<br>359 kiten district<br>359 kiten district<br>359 kiten district<br>359 kiten district<br>359 kiten district<br>359 kiten district<br>359 kiten district<br>359 kiten district<br>359 kiten district<br>359 kiten district<br>359 kiten district                                                                                                    | Role<br>Role<br>test coordinator<br>test administrator<br>tc<br>ta<br>TC<br>TA<br>k export to<br>the records<br>a .csv file                                                                      | First Name Amy Forrest Boris Gabriel Hilda Mary Pete Rory                                                                                                    | re-upload later<br>Last Name<br>Pond<br>Fish<br>Bear<br>Gerbil<br>Hamster<br>Mouse<br>Pika<br>Rabbt                                                                                                    | Title<br>Kitten TC Title<br>Kitten TC Title<br>Kitten TC Title<br>Kitten TC Title<br>Kitten TC Title<br>Kitten TC Title<br>Kitten TC Title                      | btqa1000@mailmator.com<br>aa<br>bb<br>cc<br>dd<br>ee<br>ff<br>99                                                            | Error Message Error Message Errol Message Errol Message Errol Message Errol Address: Duplicate user exists in TAP. Errol address: Invalid. Errol address: Invalid. Errol address: Invalid. Errol address: Invalid. Errol address: Invalid. Role: Value is required, Ernal address: Invalid. Role: Value is required, Ernal address: Invalid.                                                                                                    |       |
| 9 | Each                                           | h line is a<br>ted record ous i<br>by the form of the form<br>of the form of the form<br>of the form of the form of the form<br>of the form of the form of the form<br>of the form of the form of the form<br>of the form of the form of the form<br>of the form of the form of the form of the form<br>of the form of the form of the form of the form of the form<br>of the form of the form of the form of the form of the form<br>of the form of the form of the form of the form of the form<br>of the form of the form o                                                                               | Role<br>Role<br>test coordinator<br>test administrator<br>tc<br>TC<br>TA<br>k export to<br>the records<br>a .csv file                                                                            | First Name First Name Amy Forrest Boris Gabriel Hilda Mary Pete Rory Vicky                                                                                             | re-upload later<br>Last Name<br>Pond<br>Fish<br>Bear<br>Gerbil<br>Gerbil<br>House<br>Pika<br>Rabbit<br>Vole                                                                                                    | Title<br>Kitten TC Title<br>Kitten TC Title<br>Kitten TC Title<br>Kitten TC Title<br>Kitten TC Title<br>Kitten TC Title<br>Kitten TC Title                      | btqa1000@mailinator.com<br>aa<br>bb<br>ccc<br>dd<br>ee<br>ff<br>99<br>hh                                                    | Error Message<br>Error Message<br>Er | ge in |
| 9 | Step 1                                         | ry ID Org Name<br>109 kiten district<br>109 kiten district<br>109 kiten district<br>109 kiten district<br>109 kiten district<br>109 kiten district<br>109 kiten district<br>109 kiten district<br>109 kiten district<br>109 kiten district<br>109 kiten district<br>109 kiten district<br>109 kiten district<br>109 kiten district<br>100 kiten district<br>100 kiten                                                                 | Role<br>Role<br>test coordinator<br>test administrator<br>tc<br>ta<br>TC<br>TA<br>k export to<br>the records<br>a .csv file<br>ancel                                                             | First Name Amy Forest Boris Gabriel Hilda Mary Pete Rory Vicky                                                                                                    | re-upload later<br>Pond<br>Fish<br>Bear<br>Gerbil<br>Hamster<br>Mouse<br>Pika<br>Rabbit<br>Vole                                                                                                    | Title<br>Kitten TC Title<br>Kitten TC Title<br>Kitten TC Title<br>Kitten TC Title<br>Kitten TC Title<br>Kitten TC Title<br>Kitten TC Title                      | btqa1000@mailinator.com<br>aa<br>bb<br>ccc<br>dd<br>ee<br>ff<br>99<br>hh                                                    | Error Message Error Message Errol Message Errol Message Errol Message Errol Address: Duplicate user exists in TAP. Errol address: Invalid. Errol address: Invalid. Errol address: Invalid. Errol address: Invalid. Errol address: Invalid. Role: Value is required, Ernal address: Invalid. Role: Value is required, Ernal address: Invalid.                                                                                                    | ge in |
| 9 | Step 1                                         | h line is a<br>ted record ous i<br>by the form of the form<br>of the form of the form<br>of the form of the form of the form<br>of the form of the form of the form<br>of the form of the form of the form<br>of the form of the form of the form<br>of the form of the form of the form of the form<br>of the form of the form of the form of the form of the form<br>of the form of the form of the form of the form of the form<br>of the form of the form of the form of the form of the form<br>of the form of the form o                                                                               | Role<br>Role<br>test coordinator<br>test administrator<br>tc<br>ta<br>TC<br>TA<br>k export to<br>the records<br>a .csv file<br>ancel                                                             | First Name Amy Forest Boris Gabriel Hilda Mary Pete Rory Vicky                                                                                                    | re-upload later<br>Pond<br>Fish<br>Bear<br>Gerbil<br>Hamster<br>Mouse<br>Pika<br>Rabbit<br>Vole                                                                                                    | Title<br>Kitten TC Title<br>Kitten TC Title<br>Kitten TC Title<br>Kitten TC Title<br>Kitten TC Title<br>Kitten TC Title<br>Kitten TC Title                      | btqa1000@mailinator.com<br>aa<br>bb<br>ccc<br>dd<br>ee<br>ff<br>99<br>hh                                                    | Error Message<br>Error Message<br>Er | ge in |
| 9 | Step 1<br>the M                                | rg ID Org Name<br>199 Kiten district<br>209 Kiten district<br>200 Kiten district<br>200 Kiten district<br>200 Kiten                                                                 | Role<br>Role<br>Lest coordinator<br>Lest administrator<br>Le<br>TC<br>TA<br>k export to<br>the records<br>a .csv file<br>ancel<br>e exportect<br>e Assessm                                       | First Name<br>Amy<br>Forrest<br>Boris<br>Gabriel<br>Hilda<br>Mary<br>Pete<br>Rory<br>Vicky                                                                             | re-upload later<br>Pond<br>Fish<br>Bear<br>Gerbil<br>Hamster<br>Mouse<br>Pika<br>Rabbit<br>Vole                                                                                                    | Tisle Kitten TC Title Kitten TC Title Kitten TC Title Kitten TC Title Kitten TC Title Kitten TC Title Kitten TC Title Kitten TC Title Kitten TC Title OUUT COM  | btqa1000@mailmator.com<br>aa<br>bb<br>cc<br>dd<br>ee<br>ff<br>90<br>hh                                                      | Error Message Error Message Er                                                                                                    | -     |
| 9 | Step 2                                         | n line is a<br>ted record<br>prove the second<br>prove the second<br>second second second second<br>second second second second<br>second second second second second<br>second second se                                                                                                    | Role<br>Role<br>test coordinator<br>test administrator<br>tc<br>ta<br>TC<br>TA<br>k export to<br>the records<br>a .csv file<br>ancel<br>e exportect<br>e Assessm<br>o your .cs                   | t the data and<br>First Name<br>Amy<br>Forrest<br>Boris<br>Gabriel<br>Hilda<br>Mary<br>Pete<br>Rory<br>Vicky<br>Vicky                                                  | re-upload later<br>Last Name<br>Pond<br>Fish<br>Bear<br>Gerbil<br>Hamster<br>Mouse<br>Pika<br>Rabbit<br>Vole<br>Vole                                                                                                    | Title Kitten TC Title Kitten TC Title Kitten TC Title Kitten TC Title Kitten TC Title Kitten TC Title Kitten TC Title Kitten TC Title Ourr comm                 | btqa1000@mailmator.com<br>aa<br>bb<br>cc<br>dd<br>ee<br>ff<br>90<br>hh                                                      | Error Message<br>Error Message<br>Er | -     |
| 9 | Step 2<br>the M<br>Step 2<br>you ca            | n line is a<br>ted record ous i<br>provide the static<br>solution of the static<br>solution of the stat | Role<br>Role<br>test coordinator<br>test administrator<br>tc<br>ta<br>TC<br>TA<br>k export to<br>the records<br>a .csv file<br>exportect<br>e Assessm<br>o your .css<br>this file to             | t the data and<br>First Name<br>Amy<br>Forrest<br>Boris<br>Gabriel<br>Hida<br>Mary<br>Pete<br>Rory<br>Vicky<br>d .csv fi<br>nent Sy<br>v file to<br>p uploa            | re-upload later<br>Pond<br>Fish<br>Bear<br>Gerbil<br>Hamster<br>Mouse<br>Pika<br>Rabbit<br>Vole<br>Vole<br>Vole<br>Vole<br>Correction<br>Correction<br>Corre | Title Kitten TC Title Kitten TC Title Kitten TC Title Kitten TC Title Kitten TC Title Kitten TC Title Kitten TC Title Kitten TC Title Ourr Com ct each the reje | btqa1000@mailmator.com<br>aa<br>bb<br>cc<br>dd<br>ee<br>ff<br>90<br>bh<br>nputer. Exit the<br>record. Once<br>cted records. | Error Message Error Message Error Message Errol address: Duplicate user exists in TAP. Errol address: Invalid Errol address: Invalid Errol address: Invalid Errol address: Invalid Errol address: Invalid Role: Value is required, Ernal address: Invalid Role: Value is required, Ernal address: Invalid Role: Value is requi                                                                                                    | -     |
| 9 | Step 2<br>you ca<br>Step 3                     | n line is a<br>ted record ous i<br>provide the static<br>solution of the static<br>solution of the stat | Role<br>Role<br>test coordinator<br>test administrator<br>tc<br>ta<br>TC<br>TA<br>k export to<br>the records<br>a .csv file<br>exported<br>e Assessm<br>o your .cs<br>this file to<br>ou are rea | t the data and<br>First Name<br>Amy<br>Forrest<br>Boris<br>Gabriel<br>Hida<br>Mary<br>Pete<br>Rory<br>Vicky<br>d .csv fi<br>nent Sy<br>v file to<br>o uploa<br>dy to r | re-upload later<br>Pond<br>Fish<br>Bear<br>Gerbil<br>Hamster<br>Mouse<br>Pika<br>Rabbit<br>Vole<br>Vole<br>le on y<br>rstem.<br>D corre<br>d only<br>e-uploa                                                                                                    | Title Kitten TC Title Kitten TC Title Kitten TC Title Kitten TC Title Kitten TC Title Kitten TC Title Kitten TC Title Kitten TC Title Ourr Com ct each the reje | btqa1000@mailmator.com<br>aa<br>bb<br>cc<br>dd<br>ee<br>ff<br>90<br>ph<br>puter. Exit the<br>record. Once<br>cted records.  | Error Message Error Message Er                                                                                                    | -     |

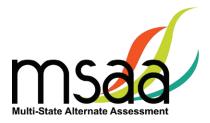

## How to Add a Single User

All users should be created during the enrollment window. However, there may be a need to create a TA or TC in the MSAA Online Assessment System if that user was not part of the upload process.

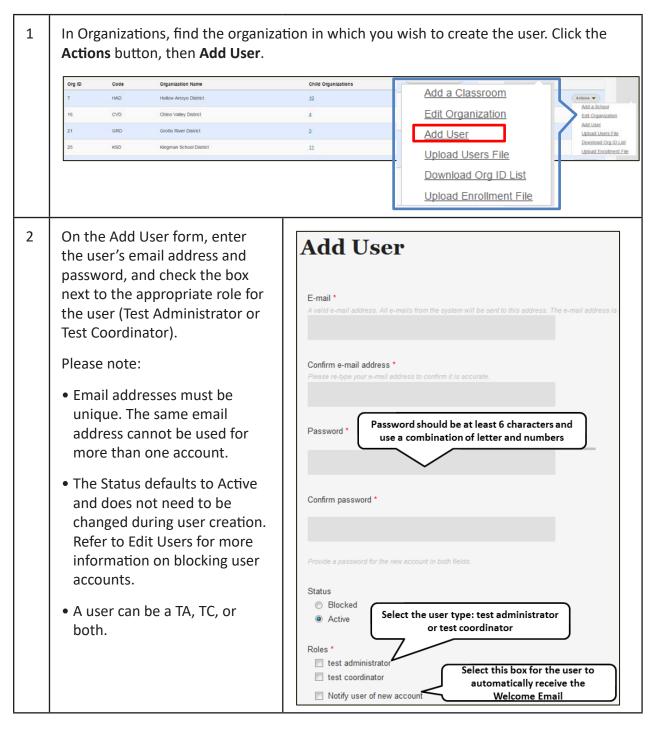

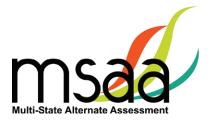

| 3 | Check the box next to "Notify<br>user of new account" to have a<br>Welcome Email automatically<br>sent once the account is created.<br>If this box is not checked,<br>the user will not receive the<br>Welcome Email, and will need to<br>be notified of their account.                                                                                                    | Roles * <ul> <li>test administrator</li> <li>test coordinator</li> </ul> Notify user of new account                                                                                                    |
|---|----------------------------------------------------------------------------------------------------|----------------------------------------------------------------------------------------------------|
| 4 | <ul> <li>Scroll down the page on the form and enter the user's first and last name, and title (if needed).</li> <li>Then, using the Organization drop-downs, select the organization for the user.</li> <li>The State drop-down menu will contain only your state.</li> <li>The District drop-down will default to the organization(s) associated with your account.</li> <li>Use the School drop-down to select the appropriate school for the user.</li> <li>If the selected School has classrooms, a Classroom drop-down will populate under the School menu. Select the appropriate classroom.</li> <li>Then, click Associate Selected Organization. If the user needs to be associated with more organizations, repeat these steps.</li> <li>Once all organizations have been added, click Create new account.</li> </ul> | Main profile First Name * Last Name * Tite Add an Organization State DC • District DDFS • School Ad Click this button to add the organization selected using the dropdowns menus Associate Selected Organization Create new account Once all organizations have been added, click "Create New Account" |

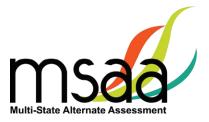

| 5  | When the account is created, you will receive one of two confirmation messages, depending on whether you selected <b>Notify user of new account</b> .                                                                                                    |
|----|----------------------------------------------------------------------------------------------------|
| 5a | If you <b>did</b> select to have the system notify the user of their new account, you will receive this confirmation message. The user will receive the Welcome Email from the MSAA Online Assessment System.                                                                       |
|    | A welcome message with further instructions has been e-mailed to the new user <u>maria</u> .                                                                                                    |
| 5b | If you <b>did not</b> select to have the system notify the user of the new account, you will receive this confirmation message. The user will not receive the Welcome Email from the MSAA Online Assessment System.  Created a new user account for maria. No e-mail has been sent. |

## **Manage Organizations**

This section will prepare you to Add and Edit Classrooms in your Organization.

### How to Add a School

States, districts, and schools have already been created in the MSAA Online Assessment System. If a school needs to be added to your district, contact your MSAA State Coordinator. Contact information can be found on page 1 of the MSAA *Test Administration Manual*.

### How to Use Classrooms

Classrooms are a way in which to organize the students in your schools and limit the number of students TAs can access. **Check with your MSAA State Coordinator to determine whether this is a required step for you.** 

#### **Recommendations for Creating Classrooms**

- Create one class per teacher per school
- Use personal naming conventions

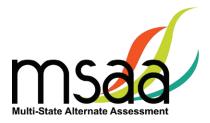

## How to Add a Classroom

Use the Actions menu for the school to which you are adding the classroom, and select "Add a Classroom." The **Add Classroom** form will open.

| 1 | Enter the clas<br>required.              | ssroom informa                                                    | tion as shown below.                             | Only the Organizat | ion Name is       |
|---|------------------------------------------|-------------------------------------------------------------------|--------------------------------------------------|--------------------|-------------------|
|   | Add Cl                                   | assroom                                                           | l                                                |                    |                   |
|   | Parent Organization<br>Phillips School A |                                                                   |                                                  |                    |                   |
|   | Organizational Cod                       | e                                                                 |                                                  |                    |                   |
|   | Organization Name                        | Enter Classroom n.<br>"TeacherLastName_<br>Click Submit to Create | TeacherFirstName"                                |                    |                   |
| 2 |                                          |                                                                   | tion is displayed on the school organization tak |                    | You will also see |
|   | Added Ms. Smith (590)                    | Please select organi                                              | enior High S                                     | chool' Class       | srooms            |
|   | Org ID                                   | Code                                                              | Classroom                                        | Users              | Students          |
|   | 399                                      | 1234                                                              | Ms. Smith                                        | <u>0</u>           | Q                 |

Students and TAs can now be added to this new classroom. Follow the instructions to associate users and students to the classroom in the sections:

- Manage Users
- Managing Students and Completing Testing Activities

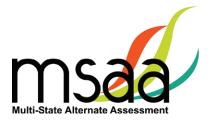

## Edit a Classroom

The only information that can be edited for a classroom will be the organization name and/ or code. To view and possibly edit the classroom, follow the instructions below. Classroom organizations cannot be deleted.

| 1 | Using the Actions menu for the Classroom, click <b>Edit Organization</b> .                           | Ms. Smith (399)                                                 |  |
|---|----------------------------------------------------------------------------------------------------|-----------------------------------------------------------------|--|
|   | The Edit Organization page<br>will open so you can make<br>changes.                                  | Parent Organization Baker County Senior High School             |  |
|   | changes.                                                                                             | Organizational Code                                             |  |
|   | <b>NOTE:</b> You cannot use a<br>name that already exists<br>within the same parent<br>organization. | 1234                                                            |  |
|   |                                                                                                    | Organization Name *                                             |  |
|   |                                                                                                    | Ms. Smith                                                       |  |
|   | Click <b>Submit</b> .                                                                                | Submit Cancel                                                   |  |
| 2 | A confirmation is displayed on the top of the page.                                                  | Updated Ms. Smith (399) Ceorgia (5) Please select organization. |  |

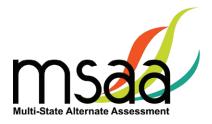

## **Managing User Permissions**

If a classroom organization was created, you will need to assign at least one TA to it. Once the TA is assigned to the classroom, he or she will only be able to view and start tests for the students who are associated with the same classroom. Additionally, you can change the organization that a user is assigned to, if needed. Users can be assigned to more than one organization (classroom or school).

Users cannot be deleted from the system. Please contact your MSAA State Coordinator for assistance with blocking user accounts.

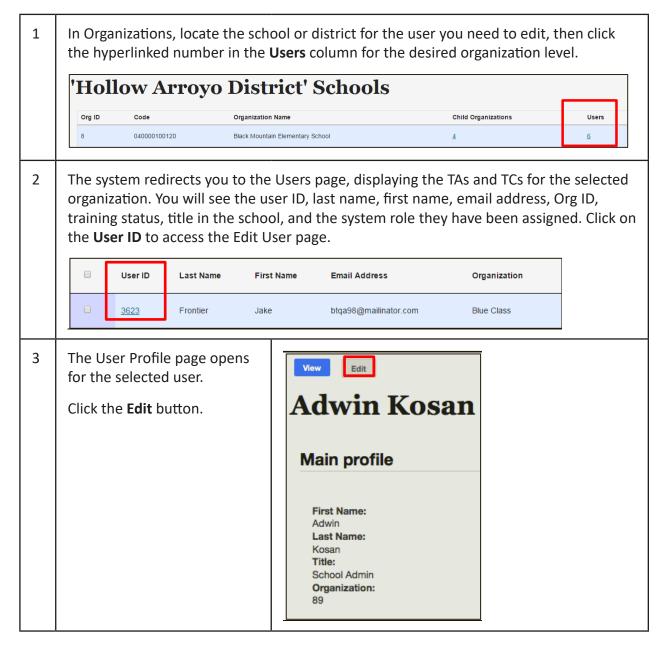

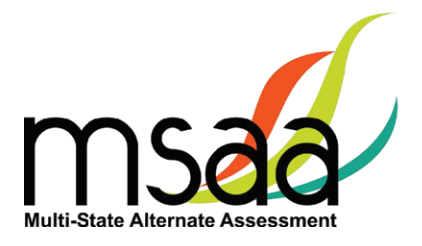

| 4 | To associate the user to an<br>organization, click the <b>Main</b><br><b>Profile</b> button.<br>The list of organization(s) assigned<br>to the user appears in a table at<br>the bottom of the screen.<br>Click the <b>Add More Organizations</b><br>button to view the organization<br>hierarchy drop-down menus.            | View       Edit         Account       LMS Profile         Main profile         Adwin         Last Name *         Kosan         Title         School Admin                                                                                                    |
|---|----------------------------------------------------------------------------------------------------|----------------------------------------------------------------------------------------------------|
|   |                                                                                                    | The following table lists the organization(s) whose student information is available to the user. C         Organization button to associate more organizations to the user.         Org ID       Org Name       Org Level       Actions         89       Baker County School District       District       Remove         Add More Organizations                                                                                         |
| 5 | A set of organizations will appear<br>in the form of drop-down lists.<br>You can select any organization<br>level that is available within<br>the drop-down lists to assign or<br>reassign the user to a different<br>organization.<br>Click the Associate Selected<br>Organization button to assign the<br>new organization. | Org ID       Org Name       Org Level       Actions         89       Baker County School District       District       Remove         Add More Organizations         Add an Organization         State         Florida :         District         Baker County School District ::         School         Baker County Senior High School ::         Classroom         Ms. Smith ::         Associate Selected Organization         Cancel |

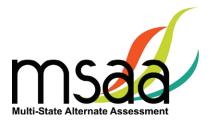

| 6 | The new organization will be<br>listed in the Organizations table.<br><b>Save</b> the changes.                                                                                                    |  | Org ID<br>89<br>399 | ng table lists the organization(s) whos<br>Organization button to asso<br><b>Org Name</b><br>Baker County School District<br>Ms. Smith |           |                             |
|---|----------------------------------------------------------------------------------------------------|--|---------------------|----------------------------------------------------------------------------------------------------|-----------|-----------------------------|
| 7 | <b>Remove an Organization:</b> The system allows you to remove an organization from a user. TAs with classroom assignments do                                                                                                    |  | Save                | More Organizations                                                                                                    |           | ons to the user.<br>Actions |
|   | <ul> <li>with classroom assignments do<br/>not need district permission to<br/>view all students in the district.</li> <li>Click the <b>Remove</b> button to<br/>disassociate the organization<br/>from the user. The new<br/>organization list will be displayed<br/>in the Organizations table.</li> <li>Click the <b>Save</b> button and a<br/>message will appear "Your<br/>changes have been saved."</li> </ul> |  | 399                 | Baker County School District Ms. Smith More Organizations                                                                              | Classroom | Remove                      |

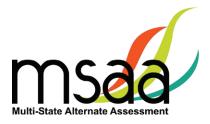

# **Test Administration Training**

This section provides instructions on how to access and proceed through the required MSAA Online Test Administration Training course, and how to monitor training for TAs in your district or school.

TCs are required to complete all six modules in the MSAA Online Test Administration Training for Test Coordinators.

Note: TCs are not required to complete the end-of-training final quiz. If you are both a TC and a TA in your school/district, **you are required to complete both courses and attain an 80% accuracy score** on the end-of-training final quiz for TAs. Modules can be reviewed as needed after training is complete.

| ted in sequence.<br>progress through the |
|------------------------------------------|
| progress through the                     |
| 4                                        |
| 4                                        |
|                                          |
| Module 4<br>tor The Writing Prompt       |
|                                          |
|                                          |
|                                          |
|                                          |

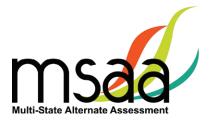

| 2 | The system will launch<br>the training module in a<br>separate window. Each<br>module contains audio and a<br>script that can be turned on<br>and off. You can also pause,<br>exit, and resume the module<br>at a later time. Instructions<br>are provided within each<br>module.<br>Some modules contain short<br>quizzes. These quizzes are<br>checks for learning that are<br>not recorded or scored. | <ul> <li>Module 1 Outcomes</li> <li>At the end of Module 1, Test Coordinators (TCs) will: <ul> <li>Know the qualifications, training requirements, key roles, and responsibilities for both Test Administrators (TAs) and TCs</li> <li>Know the location and purpose of important resources needed for Test Administration</li> <li>Know how to identify and report Test Irregularities</li> <li>Know how to access the MSAA Online System and which browsers/platforms are supported by the system for administration</li> </ul> </li> </ul>                                                                                                    |
|---|----------------------------------------------------------------------------------------------------|----------------------------------------------------------------------------------------------------|
| 3 | When you are finished with<br>the module, you MUST<br>click on the <b>Pending</b> check<br>box beneath the block to<br>unlock the next module in<br>the sequence and proceed<br>through the course.                                                                                                    | Completion of training is an important step to learn about the features of the MSAA system. Please take the training serve both roles, you will take the training modules for both.         • Test administrators must attain a score of 80% on the final quiz to be certified to administer the test.         • MSAA Test Administration Training for Test Coordinators         Image: Image:                                                                                                    |
| 4 | complete all required training                                                                                                    | ion is only applicable for TAs. Please ensure that the TAs<br>modules.<br>es is marked as completed, the <b>Start Final Quiz</b> button                                                                                                    |
| 5 | TAs will click the <b>Start Final</b><br><b>Quiz</b> button to complete the<br>Final Quiz.                                                                                                    | Start Final Quiz                                                                                                    |
| 6 | TAs click on the <b>Next</b> button<br>to navigate through the<br>Final Quiz. TAs can pause<br>and resume all training as<br>needed. To pause, select<br>the <b>Save &amp; Exit</b> button. The<br>system will redirect them<br>back to the Training main<br>page.                                                                                                    | Professional Development<br>Thrang (and / socies 1 / tiom 3 of 20<br>Thrang (and / socies 1 / tiom 3 of 20)<br>Thrang (and / socies 1 / tiom 3 of 20)<br>Thrang (and / socies 1 / tiom 3 of 20)<br>Thrang (and / tiom 3 of 20)<br>Thrang |

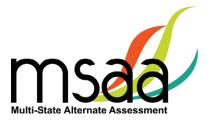

| 7  | When TAs are ready to resume<br>the final quiz, they will select<br>the <b>Resume Final Quiz</b> button.                                                                                                    | Resume Final Quiz                                                                                                    |
|----|----------------------------------------------------------------------------------------------------|----------------------------------------------------------------------------------------------------|
| 8  | When TAs submit the final<br>quiz, the system will display<br>their quiz results. If TAs passed<br>the end-of-training final<br>quiz, their user profile will<br>be updated with a Training<br>Complete status and they will<br>be able to access student tests<br>and test materials. | Test Administration Training Quiz Scores<br>86% Correct Responses.<br>Congratulations! You passed the Test Administration quiz!                                                                             |
|    | Click <b>OK</b> to navigate out of this page.                                                                                                    |                                                                                                    |
| 9  | If the TA does not attain at<br>least 80% accuracy on the<br>end-of-training final quiz,<br>the system will display your<br>results. The score results will<br>include a message similar to<br>what is displayed here.<br>Click <b>OK</b> to return to the main<br>Training page.      | 45% Correct Responses.<br>Sorry. You did not reach the 80% correct responses required to pass the quiz. Please try again later<br>You may access the training modules and retake the final quiz when ready. |
| 10 | The training modules are available to review information.                                                                                                    |                                                                                                    |
|    | The TA will click <b>Retake Final Quiz</b> button when ready to try again. TCs may also review the TA training modules.                                                                                                    |                                                                                                    |

## Track Test Administrators' Training Status

TCs should monitor all TAs' training status in the Test Administration Portal. The MSAA Online Assessment System will keep track of their completion status and can be viewed by TCs.

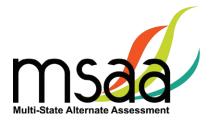

# **Managing Students and Completing Testing Activities**

This section prepares you to manage the student roster in the Test Administration Portal. A TC may access the student roster to reassign a student from school to classroom, after having created the classroom in the MSAA Online Assessment System.

## How to Access the Student Roster

| 1 | In <b>Organizations</b> , click the hyperlinked number in the <b>Students</b> column in the organizations table. You may do this from a high level, such as the district, or you may view the students from a specific school or classroom. |                              |                    |                     |                                  |
|---|----------------------------------------------------------------------------------------------------|------------------------------|--------------------|---------------------|----------------------------------|
| 2 | Locate the organization for the student and click the hyperlinked number in the <b>Students</b> column.                                                                                                    |                              |                    |                     |                                  |
|   | Org ID Code                                                                                                    | Organization N               | ame                | Child Organization: | s Users Students                 |
|   | 8 040000100120                                                                                                    | Black Mountain               | Elementary School  | 4                   | <u>666</u>                       |
| 3 | The Student Roster page will display the students for the selected organization. To view and edit the student profile information, click on the <b>Student ID</b> of the student.                                                           |                              |                    | •                   |                                  |
|   | Student ID<br>(system-generated ID)                                                                                                    | Student ID<br>(state-issued) | Student First Name | Student Last Name   | School Name                      |
|   | 5                                                                                                    | 74305182                     | Willie             | Rattanachane ga     | Black Mountain Elementary School |
|   | 6                                                                                                    | 77961839                     | Athena             | Sito                | Black Mountain Elementary School |
|   | 7                                                                                                    | 37771075                     | Holden             | Baitner             | Black Mountain Elementary School |
|   |                                                                                                    |                              |                    |                     | Sater in carrier in control      |

## How to Transfer a Student to a New School or Classroom

In situations where a student must be moved to a new classroom, school, or district, test assignments will move with that student, regardless of the test status. **Please check your state policy.** 

To transfer a student, the TC must have the ability to see the student's current school or class and the new school or class where the student is moving.

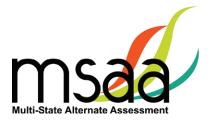

If the student is moving to a new district and the district TC does not have access to both districts, the state coordinator will need to complete the transfer.

| 1 | <u>Students with Tests In Progress</u> : Prior to moving a student to a new organization, the current TA should ensure that a student's test is saved and, if the ELA writing prompt has been completed, all supporting evidence is uploaded.                                                                                |                                                                                                    |  |
|---|----------------------------------------------------------------------------------------------------|----------------------------------------------------------------------------------------------------|--|
| 2 | In <b>Students</b> , use the drop-<br>down list to select the School<br>or Class in which the student<br>is <u>currently</u> enrolled.<br>Use the "Filter all columns"<br>field <b>to search for the</b><br><b>student</b> in question.                                                                                      | Students<br>Organization<br>BT District (17) •<br>Add Student<br>Brand Go Clear Filters                                                                                                 |  |
|   | This search field is located<br>above the table of students<br>and searches the entire table<br>for the information entered<br>in the search box.                                                                                                    | Student ID<br>(system-generated)       Student ID<br>(state-issued)       Organization       Student Information         8       101014       BT High School       Brand Max<br>Grade 8 |  |
| 3 | Click the hyperlink in the<br><b>Student ID</b> column to open<br>the Student Profile.                                                                                                    | Student ID<br>(system-generated)Student ID<br>(state-issued)Student First863351471Gail                                                                                                  |  |
| 4 | On the <b>Demographics</b> tab<br>of the Student Profile, scroll<br>to the bottom to see the<br>Organization to which the<br>student is currently assigned.<br>Use the drop-down lists<br>to select the student's<br>new District, School, or<br>Classroom.<br>When the new Organization<br>is selected, click <b>Save</b> . | Britteny Phuma (15770)                                                                                                    |  |
| 5 | Once saved, a confirmation<br>message appears above the<br>student's name at the top of<br>the page.                                                                                                    | The changes have been saved.                                                                                                    |  |

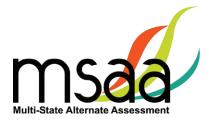

## How to Change a Student's Grade Assignment

It may be necessary to update a student's grade assignment. Only TCs may make changes to a student's grade. Although this may occur at any time during the testing window, it should be done as early as possible and preferably before administering the assessment to the student. To do so, follow the two-step process outlined below.

• First, you must update the grade information in the student profile as shown here.

| Demographics LCI Accommod | Current Grade * 4 Select a grade 3 4 5 6 | Save | Cancel |
|---------------------------|------------------------------------------|------|--------|
|                           | 7<br>8<br>11                             |      |        |

• After completing step 1, you must call your State MSAA Coordinator to confirm your identity, and request a form reassignment to the new grade. Note: Do not send student-identifying information via email. TCs must phone this information in.

## How to Add a Student

In some rare cases you may need to create a student manually if he or she was not included in the student enrollment process during the enrollment window. **If a student needs to be added in your district, contact your State MSAA Coordinator.** 

## How to Remove a Student

If a student in your organization needs to be removed from the MSAA Online Assessment System, contact your State MSAA Coordinator.

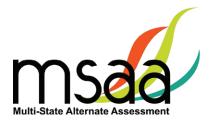

## **Monitoring Test Status**

The **Test Status Summary** provides a snapshot of test completion in your organization by showing the total number of Math and ELA tests of each status for each grade. **Students** can provide more detailed information, and can be filtered.

| 1 | In <b>Students</b> , use the small<br>area by each column header<br>to sort by that criterion. For<br>example, you may sort by<br>Organization to view all the<br>students in each school or<br>classroom together.                                         | Organization                                                                                             |
|---|----------------------------------------------------------------------------------------------------|----------------------------------------------------------------------------------------------------|
| 2 | Use the search box to search<br>by particular criteria. For<br>example, find a specific<br>student by entering his or her<br>Student ID or name in the<br>Search box.<br>Enter your search criteria,<br>then click <b>Go</b> to filter<br><b>Students</b> . | Students<br>Brand Go Clear Filters  Sudent ID (system-generated)  10101 BT High School Brand Max Grade 8 |

In the event that test administration is impacted by COVID-19, please refer back to statespecific guidelines provided by your State Educational Agency (SEA). If you have any questions, refer back to the State MSAA Coordinators Contact Information on page 1 of the *Test Administration Manual*.

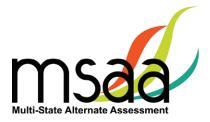

## **Test Status Summary Export**

| 1 | Click <b>Test Status Summary</b> from the navigation bar. State and District TCs will have the option to view the Test Status Summary "by Organization" or "by Test." To select their desired view they will use the tabs at the top. School TCs will only have the option to view the Test Status Summary "by Test." |  |
|---|----------------------------------------------------------------------------------------------------|--|
| 2 | Click Download.<br>Test Status Summary by Organization Test Status Summary by Test<br><b>Test Status Summary by Organization</b><br><b>State</b><br>Sample (14) •<br>District<br>MSAA Demo (22087) •                                                                                                    |  |
| 3 | An Excel spreadsheet will download with the same information that is displayed on the<br>Test Status Summary page.<br>Users associated with multiple districts can use the "Organization" menu to select any<br>of their districts.                                                                                   |  |

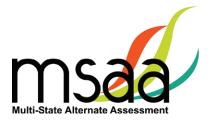

## Closing a Test for the Early Stopping Rule (ESR)

The **ESR** is the only reason a TC can close a student's test. TAs are directed to contact their TC when they have followed the ESR process as outlined in the TAM (Refer to page 43).

After confirming the criteria have been met, follow the instructions below to close a student's test. **Please note that this process must be completed for <u>both</u> <b>ELA and Math tests.** 

| 1 | Find the student in <b>Students</b> .<br>In the Actions menu, select<br><b>Close Test</b> for both ELA and<br>Math tests.                                                                                                    | Actions ▼       Go to Student Profile       Close Test       Start Test       Open Test in PDF       Directions for Test       Administration                                                                                                    |
|---|----------------------------------------------------------------------------------------------------|----------------------------------------------------------------------------------------------------|
| 2 | The MSAA Online Assessment<br>System will bring up a prompt<br>asking you to confirm the<br>student information, and that<br>the two criteria for the ESR<br>have been met. If the criteria<br>have been met, check the box.                       | Attention: This action can not be undone         Are you sure you want to close this test?*         Test:         AutoMathSATest         Student:         Brand Max         Reason:         Early Stopping Rule         I confirm that the student         1 confirm that the student         1. did not provide an Observable Response to respond during the administration of the Student Response Check.         2. was administered the first four (4) items of the test and did not provide an answer to any test item.         1 understand that applying the Early Stopping Rule cannot be undone and that misapplication of the Early Stopping Rule may result in the invalidation of the student's test. |
| 3 | Once the confirmation box has<br>been checked, the <b>Close Test</b><br>button will become available.<br>Click <b>Close Test</b> .<br><b>Please note that this process</b><br><b>must be completed for tests</b><br><b>in both content areas</b> . | Close Test Cancel                                                                                                    |

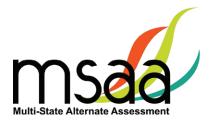

## Reports

This section provides instructions on how to access and download State, District, and Schools Report files for the organizations with which you are associated during the reporting window. Only TCs have permission to view and download reports. This tab will not be activated until the online reporting window opens.

| 1 | District/School report files<br>are selected within the table<br>shown. Users can download<br>up to five selections files<br>at a time, then click the                                                                                                    |                                                                                                    |
|---|----------------------------------------------------------------------------------------------------|----------------------------------------------------------------------------------------------------|
|   | <b>Download</b> button to create<br>a .Zip file automatically. Each<br>selection will include three<br>district reports and four<br>school reports for each school<br>contained within that district.                                                                                                    | Operation       Operation     Exercise in a time       NDM     NDM     C       NDM     NDM     C       NDM     NDM     C       NDM     NDM     C       NDM     NDM     C       NDM     NDM     C       NDM     NDM     C       NDM     NDM     C |
| 2 | <b>Note:</b> Any download must be confirmed before it begins.                                                                                                    | Are you sure you want to download this file? If yes, please click the "Yes, download" button and wait for the download to fully complete.           Yes, download         No, cancel                                                             |
| 3 | <ul> <li>A) The table list of districts can be filtered by "All" characters or words typed into the "Filter all columns" text field when the Go button is selected.</li> <li>B) The table is also sortable. Organization Name is the table's default sort option, but a user can sort the table by Org ID and Code by clicking on the heading link, which toggles either numerically or alphanumerically, forward and back.</li> </ul> | Go         Org.ID       Code       Organization Name         030       91176       4 Success Schoole LLC         994       89959       91st Psalm Christian         850       79457       A Center for Creative Education                        |

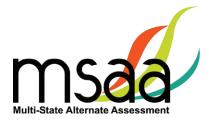

| 4 | <ul> <li>A) A user can select a district<br/>from the drop-down to<br/>choose specific school reports<br/>from the second-level school<br/>table page.</li> <li>OR</li> <li>B) Click on the hyperlink<br/>organization name within the<br/>table itself.</li> </ul>                                                                                                   | Download Files for a specific District or School       State       AA       Filter all columns       Org JD       Scote       Organization Name -       830       81176       4 Success Schools LLC       984       890       79457       A Center for Creative Education       944       87344       A Center for Creative Education                                                                                                    | Al Al Al Al Al Al Al Al Al Al Al Al Al A                                                                                                    |  |                                                                                                    |
|---|----------------------------------------------------------------------------------------------------|----------------------------------------------------------------------------------------------------|----------------------------------------------------------------------------------------------------|--|----------------------------------------------------------------------------------------------------|
| 5 | The second level school table<br>page allows for selection<br>of any school within any<br>district for which a TC has<br>permissions.<br>Changing the district on the<br>school table page will show<br>your specific district options.<br>If you have access to more<br>than one district, the schools<br>shown will change when you<br>select a different district. | Reports         The submits due node, pass of all of the CCC Constants         Constants         Constants <th c<="" colspan="2" td=""><td>Number of Building Industries Industries       Al       Al       Al       A       4 Success Schools LLC       91st Paalm Christian       Academic Behavioral Alternatives       Academic Behavioral Alternatives       Academy of Building Industries Inc       Academy of Building Industries and Science       Academy of Tuctoon Inc.       Academy of Tuctoon Inc.       Academy with Community Dentows In</td></th> | <td>Number of Building Industries Industries       Al       Al       Al       A       4 Success Schools LLC       91st Paalm Christian       Academic Behavioral Alternatives       Academic Behavioral Alternatives       Academy of Building Industries Inc       Academy of Building Industries and Science       Academy of Tuctoon Inc.       Academy of Tuctoon Inc.       Academy with Community Dentows In</td> |  | Number of Building Industries Industries       Al       Al       Al       A       4 Success Schools LLC       91st Paalm Christian       Academic Behavioral Alternatives       Academic Behavioral Alternatives       Academy of Building Industries Inc       Academy of Building Industries and Science       Academy of Tuctoon Inc.       Academy of Tuctoon Inc.       Academy with Community Dentows In |

# Appendices

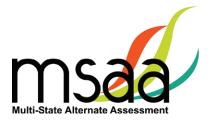

# Appendix A: Accessibility Features and Assistive Technology Compatibility

## **Accessibility Features**

The following lists of accessibility features may be helpful for students taking the computer, laptop, or tablet administration or for those students for whom a paper or hybrid administration is appropriate.

| Acc                                                   | essibility Features: Computer, Laptop, or Tablet Administration                                                                                                    |  |
|-------------------------------------------------------|----------------------------------------------------------------------------------------------------|--|
| Allowed Reading                                       | The TA may read the directions, answer options, or passage as often as is reasonable to obtain a student's response to an item. All text must be read to students exactly as written, with no paraphrasing or word substitution.                                                                                                    |  |
|                                                       | The student or TA can change the onscreen background color and/or text color based on need or preference. The options are:                                                                                                    |  |
| Alternate Color<br>Theme Tool                         | • White background<br>with black text<br>• Light blue background<br>with black text<br>• Black background<br>with white text                                                                                                    |  |
|                                                       | <ul> <li>Cream background<br/>with black text</li> <li>Light magenta<br/>background with black<br/>text</li> <li>Dark blue<br/>background with<br/>light blue text</li> </ul>                                                                                                    |  |
| Alternative Text                                      | Alternative text includes descriptive statements for graphics (e.g., tables, charts, graphs, timelines, etc.) that may need to be described verbally in order for the student to understand an item. Alternative text can be read by the embedded Audio Player or the TA. If the TA will read the alternative text, it is included in the DTA and should be read as indicated. |  |
| Answer Masking<br>Tool                                | The embedded Answer Masking tool allows students and TAs to electronically cover and reveal individual answer options as needed.                                                                                                    |  |
| Audio Player Tool                                     | The embedded Audio Player reads each line automatically and can be paused, resumed, and made to repeat segments as needed.                                                                                                    |  |
| Increase/<br>Decrease Size<br>of Text and<br>Graphics | Computers, laptops, and tablets provide zoom-in and zoom-out functions.<br>Projection systems, video magnifiers, and smart boards may be used to<br>increase the size of text and graphics. The zoom feature found in Web<br>browsers may also be used to reduce the size of text or graphics in order to<br>view more item information on one page.                           |  |
| Increase Volume                                       | To increase the volume on the computer, laptop, or tablet, use the built-<br>in volume control options. Students may need headphones depending on testing location.                                                                                                    |  |
| Line Reader Tool                                      | The embedded Line Reader tool allows the entire item to be shaded, and an adjustable box allows attention to be focused on one line or a few lines at a time. The box can be adjusted by the student or the TA.                                                                                                    |  |
| Magnification<br>Tool                                 | The embedded Magnification tool increases the size of the text and graphics<br>only in the selected area. The magnification tool is attached to the cursor so<br>it will highlight any section the mouse hovers over.                                                                                                    |  |
|                                                       |                                                                                                    |  |

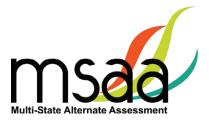

| Accessibility Features: Computer, Laptop, or Tablet Administration (Cont.) |                                                                                                    |  |
|----------------------------------------------------------------------------|----------------------------------------------------------------------------------------------------|--|
| Manipulatives for<br>Mathematics                                           | <ul> <li>Directions for the use of manipulatives are described in the DTAs; to the extent possible, these should be the tools the student uses during instruction. Manipulatives are not provided by MSAA because not all students use the same tools. Possible manipulatives and tools required for testing include:</li> <li>1. Ruler, thermometer, clock, abacus, talking calculator, raised line graph/grid paper, tiles, blocks, etc.</li> <li>2. Calculator. Each item includes information for the TA on whether a calculator is allowable. Most items do allow the use of a calculator, but it is important to note which ones do not.</li> </ul>  |  |
| Object<br>Replacement                                                      | An object or part of an object may be used to represent a person, place,<br>object, or activity. For example, a silk flower petal, leaf, and stem may<br>represent parts of a flower or interlocking centimeter blocks may represent<br>graphed numbers. Object replacement may be used during the Test if it is<br>already used by the student on a regular basis. Please review the MSAA<br>vocabulary lists prior to testing to ensure that students have time to learn<br>and become familiar with any new objects. TAs are responsible for creating<br>any objects the student may require.                                                           |  |
| Tactile Graphics                                                           | <ul> <li>Tactile graphics are raised versions of print graphics that are adapted for the sense of touch (<i>Guidelines and Standards for Tactile Graphics</i>, 2010, Braille Authority of North America). An example is the raised lines on a simplified image of the parts of a flower or on a mathematical graph.</li> <li>Tactile graphics may be used during the Test if they are already used by the student on a regular basis. Review the MSAA vocabulary lists prior to testing to ensure that students have time to learn and become familiar with any new tactile graphics. TAs are responsible for creating any tactile graphics the</li> </ul> |  |
|                                                                            | student may require.                                                                                                    |  |
| Tactile Symbols                                                            | Tactile symbols are concrete representations of objects or concepts developed<br>for individuals with a visual impairment/blindness or who have a practical<br>need for a graphic language system. For example, a seed within a textured<br>triangle can represent a plant or a textured slanted line with a series of dots<br>can represent a graph.<br>Tactile symbols may be used during the Test if they are already used by<br>the student on a regular basis. Review the MSAA vocabulary lists prior to                                                                                                    |  |
|                                                                            | testing to ensure that students have time to learn and become familiar with<br>any new symbols. TAs are responsible for creating any tactile symbols the<br>student may require.                                                                                                    |  |
| Transcribe                                                                 | Transcribing is the process of transferring a student's response into the<br>MSAA system. The transcription entered into the system must be an exact<br>replica of what is produced by the student. For more information on<br>transcription versus the scribe accommodation, please contact your State<br>MSAA Coordinator.                                                                                                    |  |

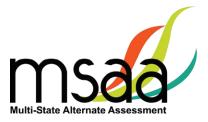

|                                                   | Accessibility Features: Paper Administration                                                                                                    |
|---------------------------------------------------|----------------------------------------------------------------------------------------------------|
| Allowed Reading                                   | The TA may read the directions, answer options, or passage as often as is reasonable to obtain a student's response to an item. All text must be read to students exactly as written, with no paraphrasing or word substitution.                                                                                                    |
| Alternate Color<br>Themes                         | Acetate overlays in the color preferred by the student should be used.<br>Another option is to print the Test on paper that is the color preferred by<br>the student.                                                                                                    |
| Alternative Text                                  | Alternative text includes descriptive statements for graphics (e.g., tables, charts, graphs, timelines, etc.) that may need to be described verbally in order for the student to understand. <i>Alternative text is included in the DTA and should be read aloud by the TA as needed</i> .                                                                                                    |
| Answer Masking                                    | For students who require answer masking on the paper version of the Test, TAs should use paper or cards to cover and reveal individual answer options as needed.                                                                                                    |
| Increase/Decrease<br>Size of Text and<br>Graphics | Paper versions of the Test can be projected by document projection devices or interactive white boards as needed by the student.                                                                                                    |
| Increase Volume                                   | TAs can adjust the volume of their voice as necessary.                                                                                                    |
| Line Reader                                       | The TA or student can use two pieces of paper to limit attention to one or a few illuminated lines at a time, while blocking out the rest of the test item.                                                                                                    |
| Magnification                                     | Any handheld magnification device normally used by the student is acceptable.                                                                                                    |
| Manipulatives for<br>Mathematics                  | <ul> <li>Directions for the use of manipulatives are described in the DTAs; to the extent possible, these should be the tools the student uses during instruction. Manipulatives are not provided by MSAA because not all students use the same tools. Possible manipulatives and tools required for testing include:</li> <li>1. Ruler, thermometer, clock, abacus, talking calculator, raised line graph/grid paper, tiles, blocks, etc.</li> <li>2. Calculator. Each item includes information for the TA on whether a calculator is allowable. Most items do allow the use of a calculator, but it is important to note which ones do not.</li> </ul> |

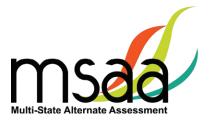

## Accessibility Features: Paper Administration (Cont.)

| Object<br>Replacement | An object or part of an object may be used to represent a person,<br>place, object, or activity. For example, a silk flower petal, leaf, and stem<br>may represent parts of a flower or interlocking centimeter blocks may<br>represent graphed numbers. Object replacement may be used during<br>the Test if it is already used by the student on a regular basis. Please<br>review the MSAA vocabulary lists prior to testing to ensure that students<br>have time to learn and become familiar with any new objects. TAs are<br>responsible for creating any objects the student may require. |
|-----------------------|----------------------------------------------------------------------------------------------------|
|                       | Tactile graphics are raised versions of print graphics that are adapted for<br>the sense of touch ( <i>Guidelines and Standards for Tactile Graphics</i> , 2010,<br>Braille Authority of North America). An example is the raised lines on a<br>simplified image of the parts of a flower or on a mathematical graph.                                                                                                    |
| Tactile Graphics      | Tactile graphics may be used during the Test if they are already used by<br>the student on a regular basis. Review the MSAA vocabulary lists prior to<br>testing to ensure that students have time to learn and become familiar<br>with any new tactile graphics. TAs are responsible for creating any tactile<br>graphics the student may require.                                                                                                    |
| To the Court of       | Tactile symbols are concrete representations of objects or concepts developed<br>for individuals with a visual impairment/blindness or who have a practical<br>need for a graphic language system. For example, a seed within a textured<br>triangle can represent a plant or a textured slanted line with a series of dots<br>can represent a graph.                                                                                                    |
| Tactile Symbols       | Tactile symbols may be used during the Test if they are already used by<br>the student on a regular basis. Review the MSAA vocabulary lists prior to<br>testing to ensure that students have time to learn and become familiar with<br>any new symbols. TAs are responsible for creating any tactile symbols the<br>student may require.                                                                                                    |
| Transcribe            | Transcribing is the process of transferring a student's response into the MSAA system. The transcription entered into the system must be an exact replica of what is produced by the student. For more information on transcription versus the scribe accommodation, please contact your State MSAA Coordinator.                                                                                                    |

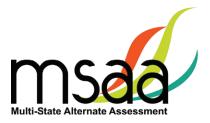

## **Assistive Technology Compatibility**

The MSAA System supports a variety of assistive technology (AT) devices. In general, the following assistive technology types are expected to be compatible with the MSAA system\*:

#### a. Text-to-speech

The MSAA System supports text-to-speech devices. The text-to-speech devices should be tested with the sample items prior to administering the test to students.

#### b. Alternate keyboards

In general, alternate keyboards should be compatible as a basic USB keyboard. The keyboards should be tested with the sample items prior to administering the test to students.

#### c. Switch-based navigation and answer selection

Switch-based navigation systems have been tested and should be compatible with the MSAA System. Please test the device using the sample items prior to administering the test to students.

#### d. Eye-gaze

Eye-gaze devices should be compatible with the system and some devices have been tested to assure compatibility.

\* Refreshable Braille display is not supported by the MSAA Online Assessment System.

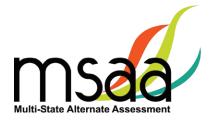

## **Keyboard-Only Navigation Shortcuts**

| Keyboard Navigation Reference | PC Shortcut Key      | Mac Shortcut Key           |  |
|-------------------------------|----------------------|----------------------------|--|
| PREVIOUS                      | CTRL + left arrow    | CTRL + <                   |  |
| NEXT                          | CTRL + right arrow   | CTRL + >                   |  |
| SELECT ANSWER                 | NUMBER KEYS (1-10)   | NUMBER KEYS (1-10)         |  |
| SCROLL UP                     | CTRL + Up Arrow      | CTRL + Option + Up Arrow   |  |
| SCROLL DOWN                   | CTRL + Down Arrow    | CTRL + Option + Down Arrow |  |
| ZOOM OUT                      | CTRL + Minus Key (-) |                            |  |
| ZOOM IN                       | CTRL + Plus Key (+)  |                            |  |
| HELP                          | CTRL + ?             | CTRL + ?                   |  |

| WRITING EVIDENCE SHORTCUTS      |                |          |  |  |
|---------------------------------|----------------|----------|--|--|
| UPLOAD EVIDENCE                 | CTRL + ALT + U | CTRL + U |  |  |
| OPEN QUESTION LISTING           | CTRL + ALT + L | CTRL + L |  |  |
| OPEN & CLOSE ACCESSIBILITY MENU | CTRL + ALT + O | CTRL + O |  |  |
| Attach File                     | CTRL + ALT + A | CTRL + A |  |  |
| Choose File/Browse              | CTRL + ALT + C | CTRL + C |  |  |
| Description Box                 | CTRL + ALT + D | CTRL + D |  |  |
| File Attachment                 | CTRL + ALT + F | CTRL + F |  |  |
| Retake Snapshot                 | CTRL + ALT + R | CTRL + R |  |  |
| Take Snapshot                   | CTRL + ALT + T | CTRL + T |  |  |
| Web Camera                      | CTRL + ALT + W | CTRL + W |  |  |
| CLOSE OVERLAY/POP-UPS           | CTRL + ALT + X | CTRL + X |  |  |
| REVIEW SESSION/NEXT POP-UP      | CTRL + ALT + N | CTRL + N |  |  |

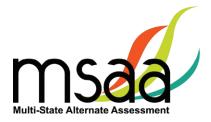

# **Appendix B: Technology Requirements**

#### Devices

Desktop computers, laptops, tablets, and other devices can be used to administer the assessment. The following devices are supported when used with the browsers listed in the **Browser** section below.

- a. Windows Computer
- b. Mac Computer
- c. Chromebook
- d. iPad Mini
- e. iPad 2 or newer
- f. Android Tablet
- g. Windows Tablet

## **Operating System**

The supported operating systems for each device are listed below. Use the latest version of the supported browsers to access the assessment successfully.

| Device                    | Version                            |
|---------------------------|------------------------------------|
| Windows Computer          | Windows 8.1 or newer               |
| Mac (Apple OS X) Computer | Mac OS X 10.7 or newer             |
| Chromebook                | OS 60 or newer                     |
| Linux                     | Ubuntu 16.04.1, Fedora 22 or newer |
| iPad 2 or newer           | iOS 9 or newer                     |
| Android Tablet            | Android 5.1 or newer               |
| Windows Tablet            | Windows 8 or newer                 |

#### Browser

You will access the test and test materials using a browser installed on your laptop, computer, or tablet. It is important that you have the latest version of at least one of the browsers listed below for the smoothest administration of the test.

To check the browser and version you are using, go to the Google site <u>www.whatsmybrowser.org</u> and it will automatically provide that information. You can also upgrade your browser to the latest version from this site for free. If you experience problems with loading the assessment, log out, then log in with a different browser. Below are the supported browser versions.

| Browser                  | Version             | To Install                                 |
|--------------------------|---------------------|--------------------------------------------|
| Chrome                   | 48–75+              | www.google.com/chrome                      |
| Firefox                  | 35–67+              | www.mozilla.com                            |
| Internet Explorer & Edge | IE11+   Edge 42–44+ | Already installed on all Windows computers |
| Safari                   | 8–12+               | Already installed on all Mac computers     |

In the event that test administration is impacted by COVID-19, please refer back to state-specific guidelines provided by your State Educational Agency (SEA). If you have any questions, refer back to the State MSAA Coordinators Contact Information on page 1 of the *Test Administration Manual*.

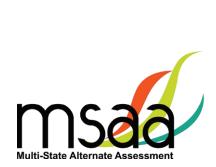